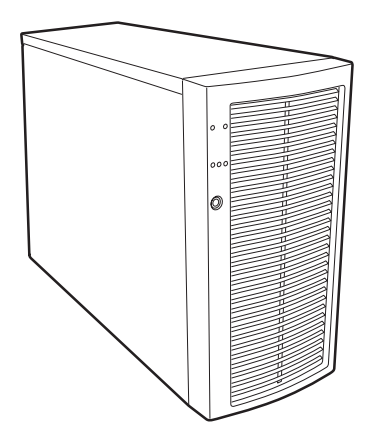

# **Intel**® **SC5200 Base Server Chassis Subassembly – Guía del producto**

**Una guía para ensambladores cualificados técnicamente para instalar productos o subensamblajes reconocidos de Intel®**

*http://support.intel.com/support/motherboards/server/chassis/sc5200* 

Renuncia de responsabilidades:

La información de este documento se suministra junto con los productos de Intel®. El presente documento no otorga ningún tipo de licencia, explícita o implícita, por impedimento legal o de cualquier otra índole, sobre ningún derecho de propiedad intelectual. A excepción de lo que se indique en los Términos y condiciones de venta de cada producto, Intel no asume responsabilidad de ninguna índole ni otorga ninguna garantía, explícita o implícita, en relación con la venta o uso de los productos de Intel, incluida la responsabilidad o garantía relacionada con la idoneidad para determinado propósito, comerciabilidad o infracción de cualquier patente, copyright u otro derecho de propiedad intelectual. Los productos de Intel no están diseñados ni autorizados para utilizarse en aplicaciones médicas, de rescate o de mantenimiento de la vida ni en ninguna otra aplicación en la que un fallo del producto de Intel podría crear una situación en la que podrían producirse daños personales o la muerte. Intel se reserva el derecho a realizar modificaciones en las especificaciones y descripciones de productos en cualquier momento y sin previo aviso.

Intel es una marca comercial registrada de Intel Corporation o de sus subsidiarias en Estados Unidos, así como en otros países.

† El resto de los nombres y marcas pueden ser propiedad de terceros.

Copyright © Intel Corporation 2002. Reservados todos los derechos.

# **Contenido**

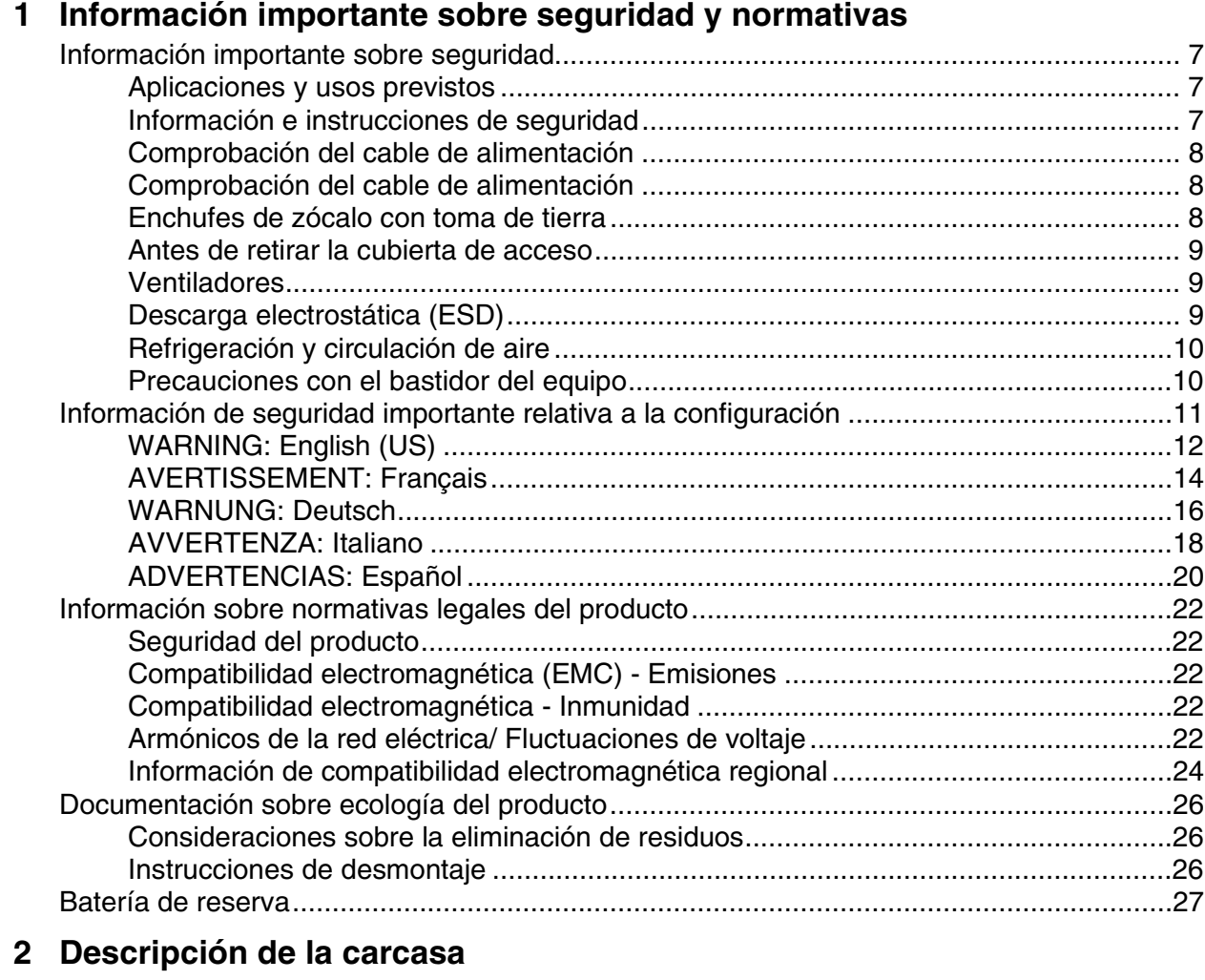

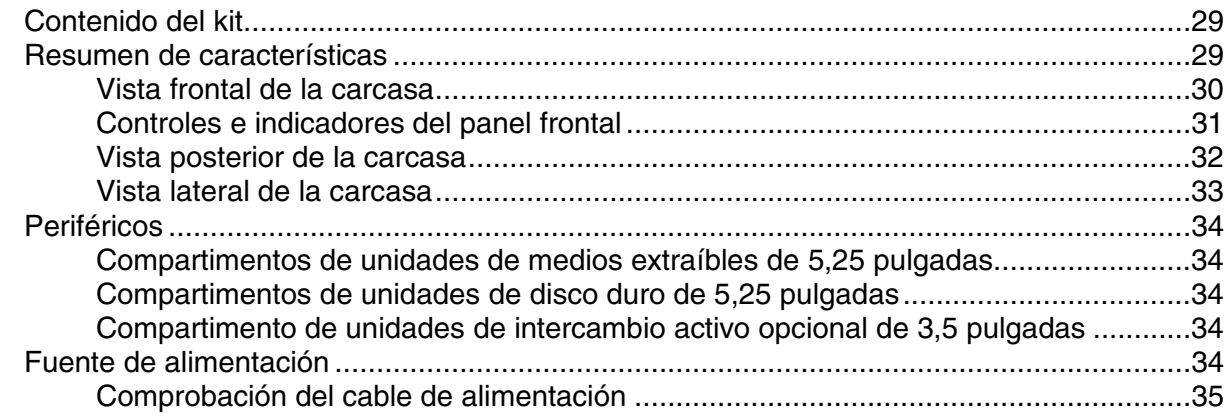

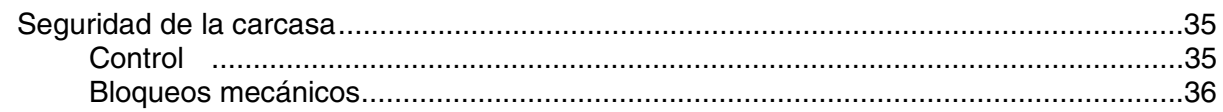

#### **3 Instalación de la carcasa**

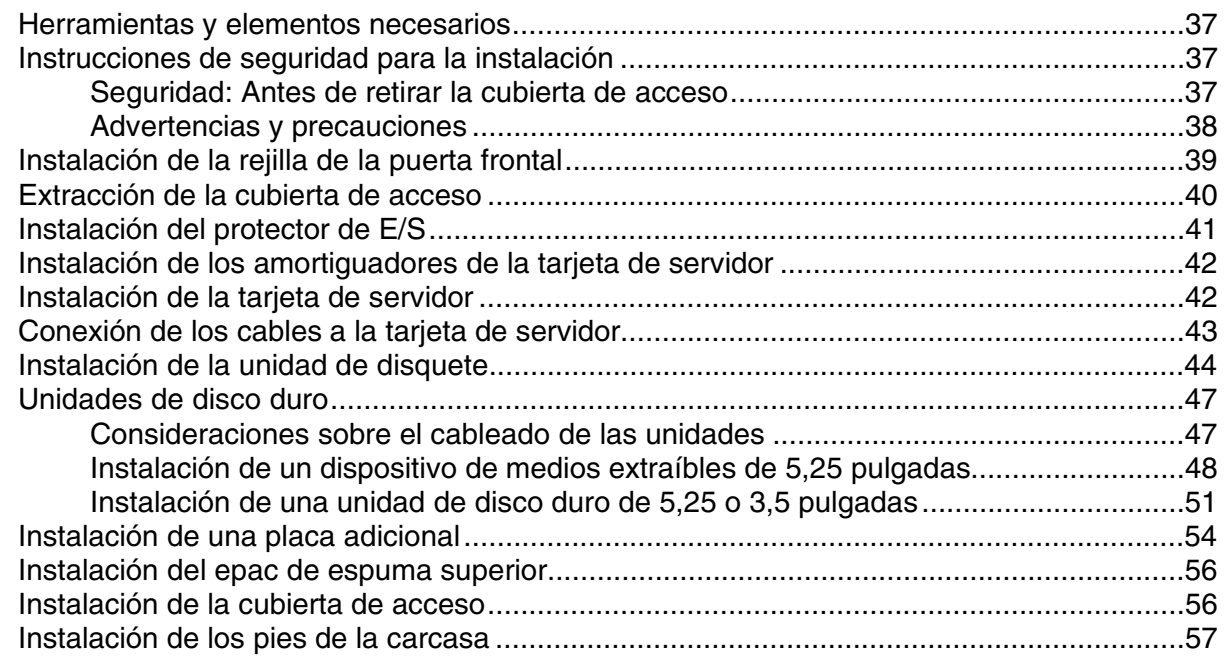

#### **4 Mantenimiento del servidor**

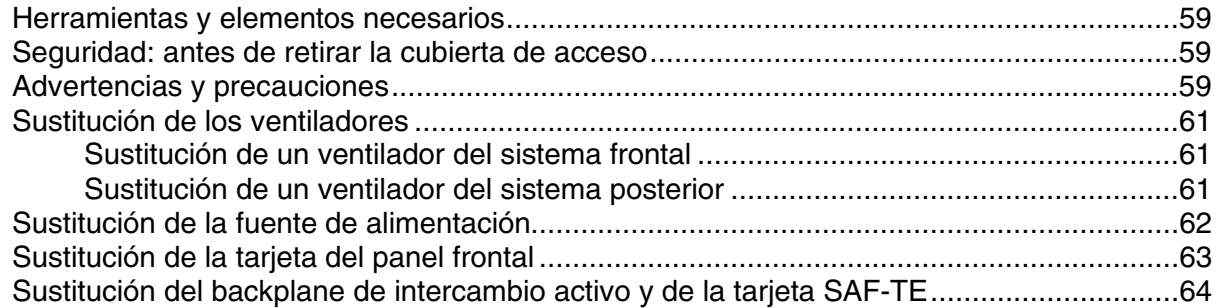

#### **5 Referencia técnica**

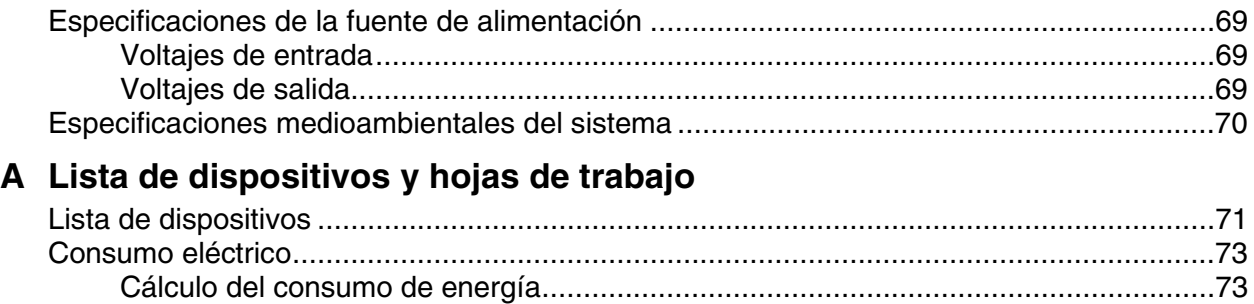

#### **B Garantía**

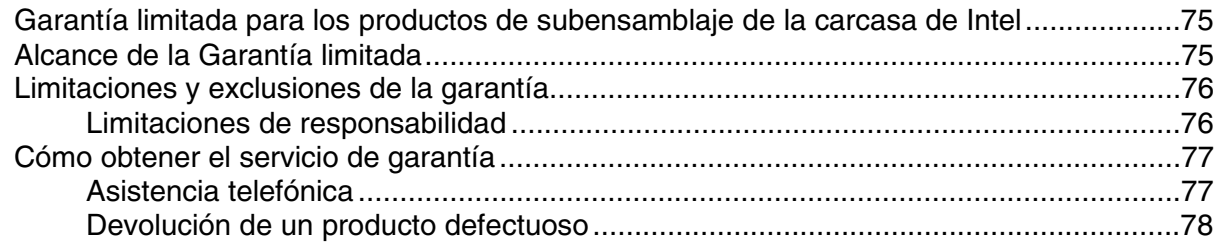

### **Figuras**

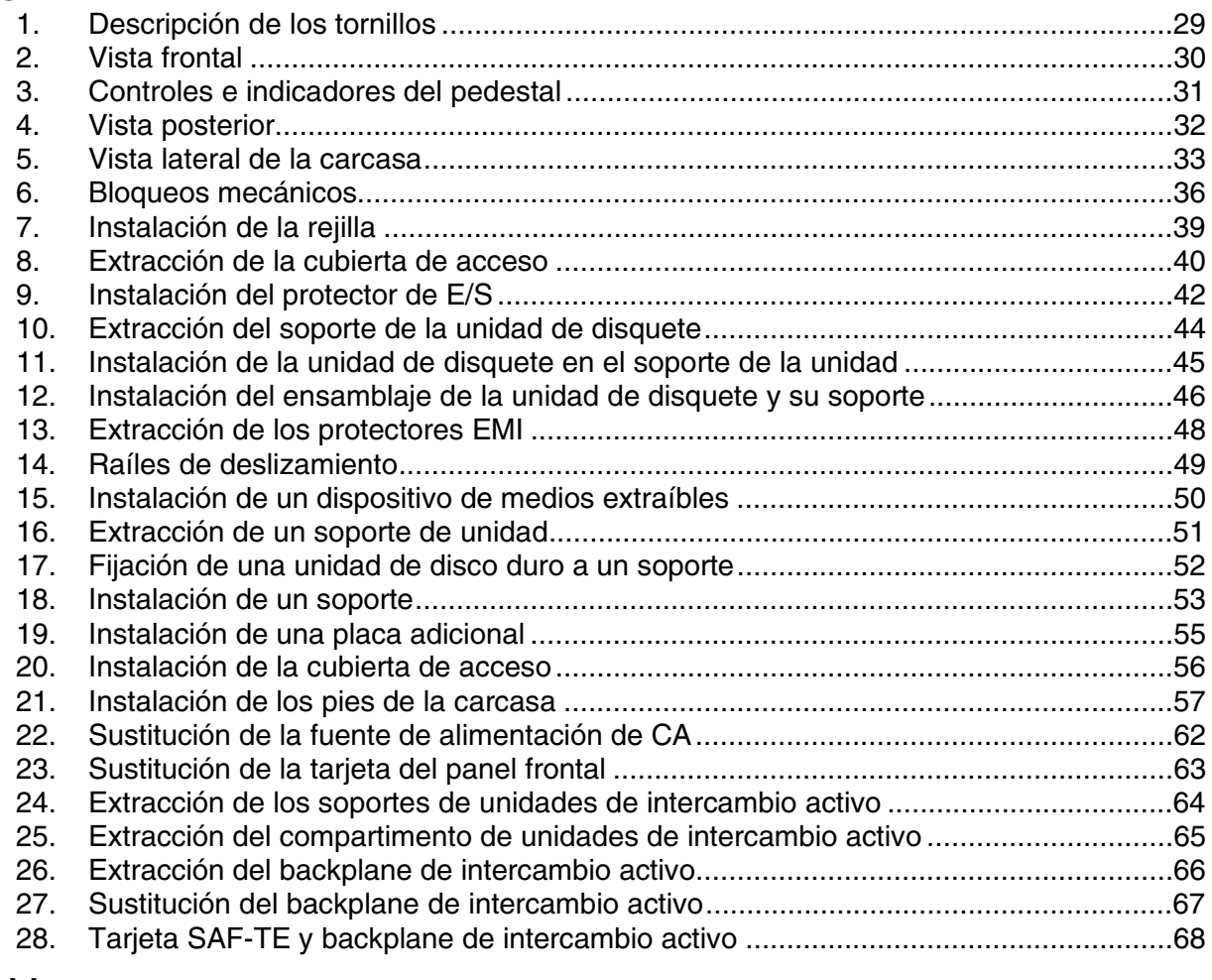

#### **Tablas**

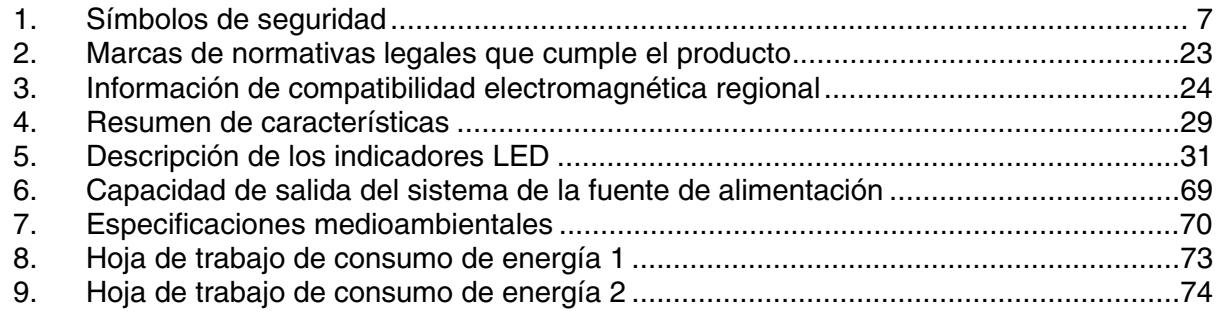

# **1 Información importante sobre seguridad y normativas**

### **Información importante sobre seguridad**

Sólo deberá acceder a este producto, integrarlo, configurarlo y repararlo personal técnico cualificado.

#### **Aplicaciones y usos previstos**

Este producto ha sido evaluado como equipo de tecnología informática (ITE) que puede instalarse en oficinas, escuelas, salas de equipos informáticos o lugares de ámbito comercial similares. Es posible que sea necesario realizar una evaluación adicional para comprobar si este producto es apropiado para otras categorías de productos y entornos aparte de las aplicaciones ITE (por ejemplo, instalaciones médicas o industriales, sistemas de alarmas y equipos de pruebas).

#### **Información e instrucciones de seguridad**

Para reducir la posibilidad de que se produzcan lesiones personales o daños en la propiedad, antes de empezar a instalar el producto, lea, observe y cumpla toda la información e instrucciones de seguridad siguientes. Puede que se utilicen los siguientes símbolos de seguridad a lo largo de esta guía del producto, y puede que aparezcan en el producto y/o en su embalaje.

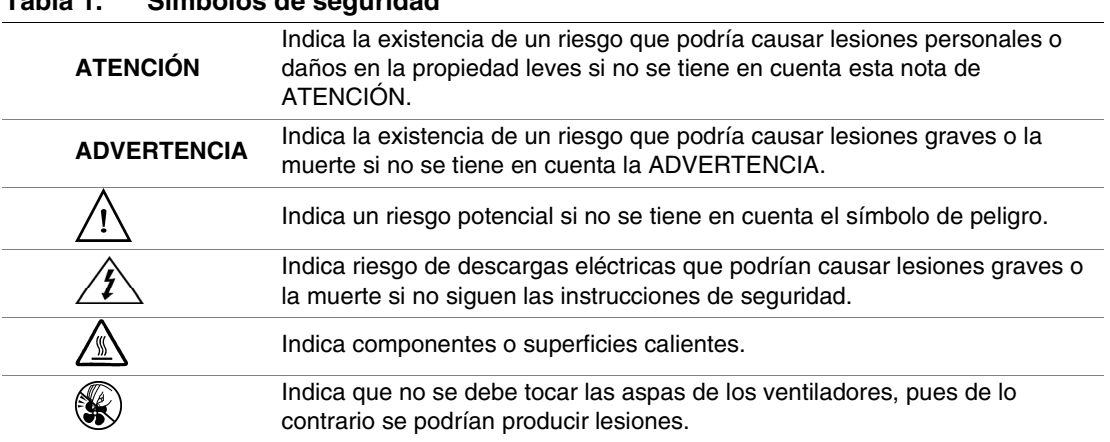

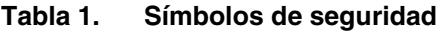

### **Comprobación del cable de alimentación**

## $\hat{A}$   $\hat{A}$  **ATENCIÓN**

Para evitar las descargas eléctricas, compruebe el cable de alimentación de este modo:

- No intente modificar ni utilizar el cable de alimentación de CA suministrado si no es exactamente del modelo especificado.
- Si el cable de alimentación suministrado no es compatible con la toma de CA de su zona, deberá adquirir uno que cumpla los siguientes requisitos:
	- El cable de alimentación deberá tener una catalogación adecuada al voltaje de CA de su zona.
	- El conector del cable de alimentación deberá tener una frecuencia de corriente eléctrica que sea al menos el 125% de la del producto.
	- El conector del cable de alimentación que se inserta en el enchufe de pared o de zócalo deberá tener una clavija macho con toma de tierra, homologada para ser utilizada en su país.
	- El cable de alimentación deberá tener las certificaciones de seguridad de su zona, y deberá incluir las marcas de dichas certificaciones.
	- El conector del cable de alimentación que se inserta en el receptáculo de CA de la fuente de alimentación deberá ser del tipo IEC 320, hoja C13, hembra.
	- En Europa, el cable de alimentación debe medir menos de 4,5 metros (14,76 pies). Debe contar con la homologación de flexibilidad <HAR> (armonizada) o VDE para ser compatible con la homologación de seguridad de la carcasa.
- El cable o cables de la fuente de alimentación son los dispositivos de desconexión principales de la alimentación de CA. El enchufe o enchufes de zócalo deben encontrarse cerca del equipo y el acceso a ellos debe ser de carácter inmediato.

### **Enchufes de zócalo con toma de tierra**

## $\hat{A}$   $\hat{A}$  atención

Para evitar las descargas eléctricas, los cables de alimentación del sistema deberán conectarse a enchufes de zócalo que posean una toma de tierra adecuada. El sistema deberá presentar las siguientes indicaciones:

Connect only to properly earthed socket outlet (Conéctese únicamente a un enchufe de zócalo con una toma de tierra adecuada). Apparaten skall anslutas till jordat uttag när den ansluts till ett nätverk.

### **Antes de retirar la cubierta de acceso**

### $\hat{\mathbb{A}}$   $\hat{\mathbb{A}}$  atención

Para evitar lesiones personales o daños en la propiedad, se aplican las siguientes instrucciones de seguridad siempre que se acceda al interior del producto:

- Apague todos los dispositivos periféricos conectados a este producto.
- Para desactivar el sistema, presione el botón de alimentación de la parte frontal del producto.
- Desconecte la alimentación de CA desenchufando los cables de alimentación de CA del sistema o de la toma de corriente alterna.
- Desconecte todos los cables y líneas de telecomunicación que estén conectados al sistema.
- Guarde todos los tornillos o elementos de fijación cuando retire las cubiertas de acceso. Cuando termine de operar en el interior del producto, vuelva a colocar los tornillos o los elementos de fijación originales de la cubierta de acceso.
- No acceda al interior de la fuente de alimentación. No hay elementos en la fuente de alimentación que usted pueda reparar.
- Devuélvala al fabricante para su reparación.

#### **Ventiladores**

## $\triangle$  **ATENCIÓN**

Para evitar posibles daños no toque las aspas en movimiento de los ventiladores.

### **Descarga electrostática (ESD)**

# $\hat{A}$   $\hat{A}$  **ATENCIÓN**

Realice los procedimientos descritos en esta guía del producto sólo en una estación de descarga electrostática (ESD), ya que los componentes del servidor pueden ser muy sensibles a las descargas electrostáticas. Si no hay ninguna estación de este tipo disponible, puede reducir el riesgo de daños por descargas electrostáticas de la siguiente manera:

- Póngase un brazalete antiestático y conéctelo a la parte metálica del servidor.
- Toque el metal de la carcasa del servidor antes de tocar los componentes del servidor.
- Mientras manipula los componentes, mantenga parte del cuerpo en contacto con la carcasa metálica para disipar la carga estática.
- Evite cambiar de lugar de forma innecesaria.
- Sujete los componentes del servidor (especialmente las tarjetas) sólo por los bordes.
- Coloque los componentes del servidor sobre una superficie con toma de tierra y sin carga estática. Utilice una cubierta de espuma conductora si dispone de ella, pero no el envoltorio del componente.
- No deslice los componentes sobre ninguna superficie.

#### **Refrigeración y circulación de aire**

### **ATENCIÓN**

Para obtener una refrigeración y una circulación de aire adecuadas, instale siempre todas las cubiertas de acceso antes de encender el sistema. Si utiliza el sistema sin la cubierta durante más de cinco minutos, puede que se produzca un recalentamiento y los componentes del sistema resulten dañados.

#### **Precauciones con el bastidor del equipo**

Siga las instrucciones de seguridad e instalación del fabricante del bastidor para realizar una instalación correcta de éste. Se deben tener en cuenta las siguientes medidas de seguridad adicionales en la instalación del bastidor:

### **FIJE EL BASTIDOR DEL EQUIPO**

El bastidor del equipo se debe sujetar a un soporte fijo para evitar que se caiga cuando se extraiga por completo uno o más sistemas del ensamblaje del bastidor. Además, debe tenerse en cuenta el peso de los demás dispositivos instalados en el ensamblaje del bastidor. El bastidor del equipo debe instalarse siguiendo las instrucciones del fabricante.

### **DESCONECTE LA ALIMENTACIÓN DE CA PRINCIPAL**

El usuario es el responsable de la instalación de un dispositivo que desconecte toda la unidad del bastidor de la red eléctrica de CA. El acceso a este dispositivo de desconexión principal debe ser de carácter inmediato; asimismo, dicho dispositivo debe estar etiquetado como control de alimentación de toda la unidad, no sólo de los sistemas.

### **CONECTE A TIERRA LA INSTALACIÓN DEL BASTIDOR**

Para evitar el peligro de descargas eléctricas, el propio ensamblaje del bastidor deberá estar conectado a tierra de forma correcta, de acuerdo a los códigos eléctricos regionales de su zona. Normalmente, esto requiere que el bastidor disponga de su propia toma de tierra independiente. Es recomendable que consulte a un electricista cualificado local.

### **PROTECCIÓN FRENTE A SOBRECORRIENTES**

El sistema está diseñado para funcionar con una fuente de voltaje de CA de 20 A que dispone de una protección frente a sobrecorrientes de 20 A. Si la fuente de CA del bastidor sobrepasa la protección frente a sobrecorrientes de 20 A, cada sistema deberá disponer de una protección frente a sobrecorrientes suplementaria de 20 A o menos. La protección frente a sobrecorrientes suplementaria deberá tener las certificaciones de seguridad regionales adecuadas para la aplicación de sobrecorriente.

### **LÍMITES DE TEMPERATURA**

La temperatura de funcionamiento del sistema, cuando se instala en el bastidor, no debe ser inferior a los 5° C (41° F) ni superior a los 35° C (95° F). Unas fluctuaciones de temperatura extremas podrían causar una serie de problemas en el sistema y se podrían romper los límites de seguridad.

### **CONSIDERACIONES DE VENTILACIÓN**

El bastidor del equipo deber proporcionar suficiente corriente de aire a la parte frontal del sistema para mantener una refrigeración adecuada. El bastidor seleccionado y la ventilación proporcionada deberán ser adecuados para el entorno en el que se utilice el sistema.

### **Información de seguridad importante relativa a la configuración**

- **WARNING: ENGLISH (US)**
- **AVERTISSEMENT: FRANÇAIS**
- **WARNUNG: DEUTSCH**
- **AVVERTENZA: ITALIANO**
- **ADVERTENCIAS: ESPAÑOL**

# **WARNING: English (US)**

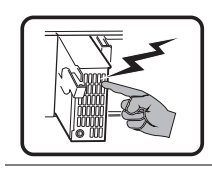

The power supply in this product contains no user-serviceable parts. There may be more than one supply in this product. Refer servicing only to qualified personnel.

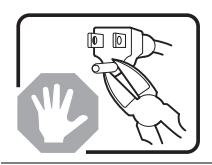

Do not attempt to modify or use the supplied AC power cord if it is not the exact type required. A product with more than one power supply will have a separate AC power cord for each supply.

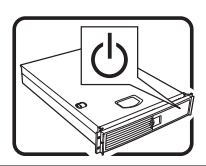

The power button on the system does not turn off system AC power. To remove AC power from the system, you must unplug each AC power cord from the wall outlet or power supply.

The power cord(s) is considered the disconnect device to the mains (AC) power. The socket outlet that the system plugs into shall be installed near the equipment and shall be easily accessible.

SAFETY STEPS: Whenever you remove the chassis covers to access the inside of the system, follow these steps:

- 1. Turn off all peripheral devices connected to the system.
- 2. Turn off the system by pressing the power button.
- 3. Unplug all AC power cords from the system or from wall outlets.
- 4. Label and disconnect all cables connected to I/O connectors or ports on the back of the system.
- 5. Provide some electrostatic discharge (ESD) protection by wearing an antistatic wrist strap attached to chassis ground of the system—any unpainted metal surface—when handling components.
- 6. Do not operate the system with the chassis covers removed.

After you have completed the six SAFETY steps above, you can remove the system covers. To do this:

- 1. Unlock and remove the padlock from the back of the system if a padlock has been installed.
- 2. Remove and save all screws from the covers.
- 3. Remove the covers.

For proper cooling and airflow, always reinstall the chassis covers before turning on the system. Operating the system without the covers in place can damage system parts. To install the covers:

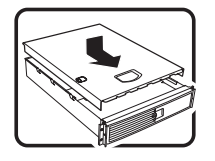

- 1. Check first to make sure you have not left loose tools or parts inside the system.
- 2. Check that cables, add-in boards, and other components are properly installed.
- 3. Attach the covers to the chassis with the screws removed earlier, and tighten them firmly.
- 4. Insert and lock the padlock to the system to prevent unauthorized access inside the system.
- 5. Connect all external cables and the AC power cord(s) to the system.

continued

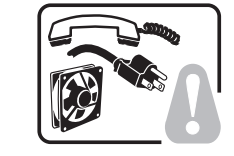

#### **Warning: English (US) (continued)**

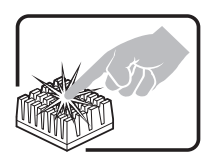

A microprocessor and heat sink may be hot if the system has been running. Also, there may be sharp pins and edges on some board and chassis parts. Contact should be made with care. Consider wearing protective gloves.

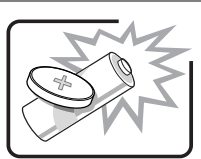

Danger of explosion if the battery is incorrectly replaced. Replace only with the same or equivalent type recommended by the equipment manufacturer. Dispose of used batteries according to manufacturer's instructions.

The system is designed to operate in a typical office environment. Choose a site that is:

- Clean and free of airborne particles (other than normal room dust).
- Well ventilated and away from sources of heat including direct sunlight.

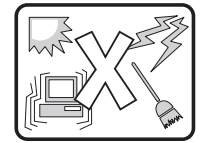

- Away from sources of vibration or physical shock. • Isolated from strong electromagnetic fields produced by electrical devices.
- In regions that are susceptible to electrical storms, we recommend you plug your system into a surge suppresser and disconnect telecommunication lines to your modem during an electrical storm.
- Provided with a properly grounded wall outlet.
- Provided with sufficient space to access the power supply cord(s), because they serve as the product's main power disconnect.

# **AVERTISSEMENT: Français**

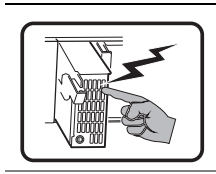

Le bloc d'alimentation de ce produit ne contient aucune pièce pouvant être réparée par l'utilisateur. Ce produit peut contenir plus d'un bloc d'alimentation. Veuillez contacter un technicien qualifié en cas de problème.

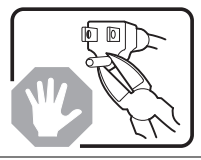

Ne pas essayer d'utiliser ni modifier le câble d'alimentation CA fourni, s'il ne correspond pas exactement au type requis. Le nombre de câbles d'alimentation CA fournis correspond au nombre de blocs d'alimentation du produit.

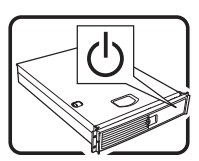

Notez que le commutateur CC de mise sous tension /hors tension du panneau avant n'éteint pas l'alimentation CA du système. Pour mettre le système hors tension, vous devez débrancher chaque câble d'alimentation de sa prise.

CONSIGNES DE SÉCURITÉ -Lorsque vous ouvrez le boîtier pour accéder à l'intérieur du système, suivez les consignes suivantes:

- 1. Mettez hors tension tous les périphériques connectés au système.
- 2. Mettez le système hors tension en mettant l'interrupteur général en position OFF (bouton-poussoir).
- 3. Débranchez tous les cordons d'alimentation c.a. du système et des prises murales.
- 4. Identifiez et débranchez tous les câbles reliés aux connecteurs d'E-S ou aux accès derrière le système.
- 5. Pour prévenir les décharges électrostatiques lorsque vous touchez aux composants, portez une bande antistatique pour poignet et reliez-la à la masse du système (toute surface métallique non peinte du boîtier).
- 6. Ne faites pas fonctionner le système tandis que le boîtier est ouvert.

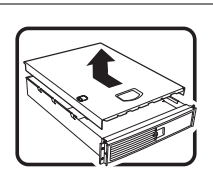

Une fois TOUTES les étapes précédentes accomplies, vous pouvez retirer les panneaux du système. Procédez comme suit:

- 1. Si un cadenas a été installé sur à l'arrière du système, déverrouillez-le et retirez-le.
- 2. Retirez toutes les vis des panneaux et mettez-les dans un endroit sûr.
- 3. Retirez les panneaux.

suite

### **AVERTISSEMENT: Français** (suite)

Afin de permettre le refroidissement et l'aération du système, réinstallez toujours les panneaux du boîtier avant de mettre le système sous tension. Le fonctionnement du système en l'absence des panneaux risque d'endommager ses pièces. Pour installer les panneaux, procédez comme suit:

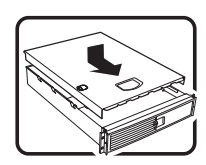

- 1. Assurez-vous de ne pas avoir oublié d'outils ou de pièces démontées dans le système.
- 2. Assurez-vous que les câbles, les cartes d'extension et les autres composants sont bien installés.
- 3. Revissez solidement les panneaux du boîtier avec les vis retirées plus tôt.
- 4. Remettez le cadenas en place et verrouillez-le afin de prévenir tout accès non autorisé à l'intérieur du système.
- 5. Rebranchez tous les cordons d'alimentation c. a. et câbles externes au système.

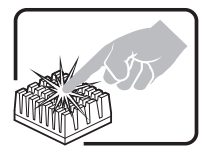

Le microprocesseur et le dissipateur de chaleur peuvent être chauds si le système a été sous tension. Faites également attention aux broches aiguës des cartes et aux bords tranchants du capot. Nous vous recommandons l'usage de gants de protection.

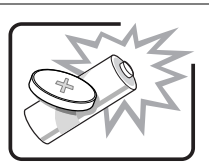

Danger d'explosion si la batterie n'est pas remontée correctement. Remplacer uniquement avec une batterie du même type ou d'un type équivalent recommandé par le fabricant. Disposez des piles usées selon les instructions du fabricant.

Le système a été conçu pour fonctionner dans un cadre de travail normal. L'emplacement choisi doit être:

- Propre et dépourvu de poussière en suspension (sauf la poussière normale).
- Bien aéré et loin des sources de chaleur, y compris du soleil direct.

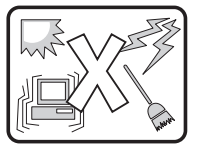

- A l'abri des chocs et des sources de vibrations.
- Isolé de forts champs électromagnétiques géenérés par des appareils électriques.
- Dans les régions sujettes aux orages magnétiques il est recomandé de brancher votre système à un supresseur de surtension, et de débrancher toutes les lignes de télécommunications de votre modem durant un orage.
- Muni d'une prise murale correctement mise à la terre.
- Suffisamment spacieux pour vous permettre d'accéder aux câbles d'alimentation (ceux-ci étant le seul moyen de mettre le système hors tension).

### **WARNUNG: Deutsch**

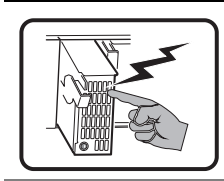

Benutzer können am Netzgerät dieses Produkts keine Reparaturen vornehmen. Das Produkt enthält möglicherweise mehrere Netzgeräte. Wartungsarbeiten müssen von qualifizierten Technikern ausgeführt werden.

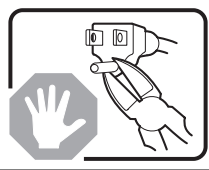

Versuchen Sie nicht, das mitgelieferte Netzkabel zu ändern oder zu verwenden, wenn es sich nicht genau um den erforderlichen Typ handelt. Ein Produkt mit mehreren Netzgeräten hat für jedes Netzgerät ein eigenes Netzkabel.

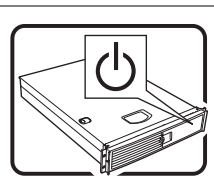

Der Wechselstrom des Systems wird durch den Ein-/Aus-Schalter für Gleichstrom nicht ausgeschaltet. Ziehen Sie jedes Wechselstrom-Netzkabel aus der Steckdose bzw. dem Netzgerät, um den Stromanschluß des Systems zu unterbrechen.

SICHERHEISMASSNAHMEN: Immer wenn Sie die Gehäuseabdeckung abnehmen um an das Systeminnere zu gelangen, sollten Sie folgende Schritte beachten:

- 1. Schalten Sie alle an Ihr System angeschlossenen Peripheriegeräte aus.
- 2. Schalten Sie das System mit dem Hauptschalter aus.
- 3. Ziehen Sie den Stromanschlußstecker Ihres Systems aus der Steckdose.
- 4. Auf der Rückseite des Systems beschriften und ziehen Sie alle Anschlußkabel von den I/O Anschlüssen oder Ports ab.
- 5. Tragen Sie ein geerdetes Antistatik Gelenkband, um elektrostatische Ladungen (ESD) über blanke Metallstellen bei der Handhabung der Komponenten zu vermeiden.
- 6. Schalten Sie das System niemals ohne ordnungsgemäß montiertes Gehäuse ein.

Fortsetzung

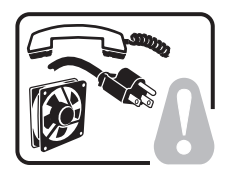

# **WARNUNG: Deutsch** (Fortsetzung)

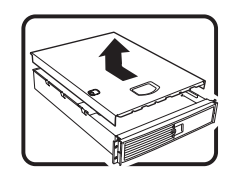

Nachdem Sie die oben erwähnten ersten sechs SICHERHEITSSCHRITTE durchgeführt haben, können Sie die Abdeckung abnehmen, indem Sie:

- 1. Öffnen und entfernen Sie die Verschlußeinrichtung (Padlock) auf der Rückseite des Systems, falls eine Verschlußeinrichtung installiert ist.
- 2. Entfernen Sie alle Schrauben der Gehäuseabdeckung.
- 3. Nehmen Sie die Abdeckung ab.

Zur ordnungsgemäßen Kühlung und Lüftung muß die Gehäuseabdeckung immer wieder vor dem Einschalten installiert werden. Ein Betrieb des Systems ohne angebrachte Abdeckung kann Ihrem System oder Teile darin beschädigen. Um die Abdeckung wieder anzubringen:

- 1. Vergewissern Sie sich, daß Sie keine Werkzeuge oder Teile im Innern des Systems zurückgelassen haben.
- 2. Überprüfen Sie alle Kabel, Zusatzkarten und andere Komponenten auf ordnungsgemäßen Sitz und Installation.
- 3. Bringen Sie die Abdeckungen wieder am Gehäuse an, indem Sie die zuvor gelösten Schrauben wieder anbringen. Ziehen Sie diese gut an.
- 4. Bringen Sie die Verschlußeinrichtung (Padlock) wieder an und schließen Sie diese, um ein unerlaubtes Öffnen des Systems zu verhindern.
- 5. Schließen Sie alle externen Kabel und den AC Stromanschlußstecker Ihres Systems wieder an.

$$
\sqrt{2}
$$

Der Mikroprozessor und der Kühler sind möglicherweise erhitzt, wenn das System in Betrieb ist. Außerdem können einige Platinen und Gehäuseteile scharfe Spitzen und Kanten aufweisen. Arbeiten an Platinen und Gehäuse sollten vorsichtig ausgeführt werden. Sie sollten Schutzhandschuhe tragen.

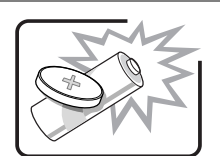

Bei falschem Einsetzen einer neuen Batterie besteht Explosionsgefahr. Die Batterie darf nur durch denselben oder einen entsprechenden, vom Hersteller empfohlenen Batterietyp ersetzt werden. Entsorgen Sie verbrauchte Batterien den Anweisungen des Herstellers entsprechend.

Das System wurde für den Betrieb in einer normalen Büroumgebung entwickelt. Der Standort sollte:

- sauber und staubfrei sein (Hausstaub ausgenommen);
- gut gelüftet und keinen Heizquellen ausgesetzt sein (einschließlich direkter Sonneneinstrahlung);
- keinen Erschütterungen ausgesetzt sein;
- keine starken, von elektrischen Geräten erzeugten elektromagnetischen Felder aufweisen;
- in Regionen, in denen elektrische Stürme auftreten, mit einem Überspannungsschutzgerät verbunden sein; während eines elektrischen Sturms sollte keine Verbindung der Telekommunikationsleitungen mit dem Modem bestehen;
- mit einer geerdeten Wechselstromsteckdose ausgerüstet sein;
- über ausreichend Platz verfügen, um Zugang zu den Netzkabeln zu gewährleisten, da der Stromanschluß des Produkts hauptsächlich über die Kabel unterbrochen wird.

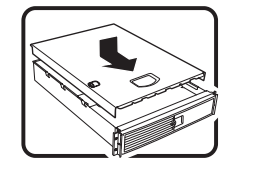

### **AVVERTENZA: Italiano**

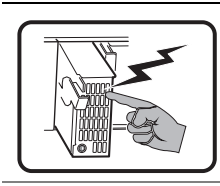

Rivolgersi ad un tecnico specializzato per la riparazione dei componenti dell'alimentazione di questo prodotto. È possibile che il prodotto disponga di più fonti di alimentazione.

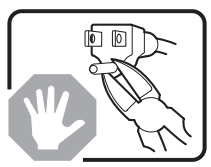

Non modificare o utilizzare il cavo di alimentazione in c.a. fornito dal produttore, se non corrisponde esattamente al tipo richiesto. Ad ogni fonte di alimentazione corrisponde un cavo di alimentazione in c.a. separato.

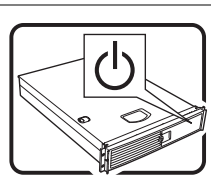

L'interruttore attivato/disattivato nel pannello anteriore non interrompe l'alimentazione in c.a. del sistema. Per interromperla, è necessario scollegare tutti i cavi di alimentazione in c.a. dalle prese a muro o dall'alimentazione di corrente.

PASSI DI SICUREZZA: Qualora si rimuovano le coperture del telaio per accedere all'interno del sistema, seguire i seguenti passi:

- 1. Spegnere tutti i dispositivi periferici collegati al sistema.
- 2. Spegnere il sistema, usando il pulsante spento/acceso dell'interruttore del sistema.
- 3. Togliere tutte le spine dei cavi del sistema dalle prese elettriche.
- 4. Identificare e sconnettere tutti i cavi attaccati ai collegamenti I/O od alle prese installate sul retro del sistema.
- 5. Qualora si tocchino i componenti, proteggersi dallo scarico elettrostatico (SES), portando un cinghia anti-statica da polso che è attaccata alla presa a terra del telaio del sistema – qualsiasi superficie non dipinta – .
- 6. Non far operare il sistema quando il telaio è senza le coperture.

Dopo aver seguito i sei passi di SICUREZZA sopracitati, togliere le coperture del telaio del sistema come seque:

- 1. Aprire e rimuovere il lucchetto dal retro del sistema qualora ve ne fosse uno installato.
- 2. Togliere e mettere in un posto sicuro tutte le viti delle coperture.
- 3. Togliere le coperture.

continua

# **AVVERTENZA: Italiano** (continua)

Per il giusto flusso dell'aria e raffreddamento del sistema, rimettere sempre le coperture del telaio prima di riaccendere il sistema. Operare il sistema senza le coperture al loro proprio posto potrebbe danneggiare i componenti del sistema. Per rimettere le coperture del telaio:

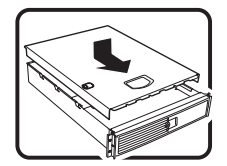

- 1. Controllare prima che non si siano lasciati degli attrezzi o dei componenti dentro il sistema.
- 2. Controllare che i cavi, dei supporti aggiuntivi ed altri componenti siano stati installati appropriatamente.
- 3. Attaccare le coperture al telaio con le viti tolte in precedenza e avvitarle strettamente.
- 4. Inserire e chiudere a chiave il lucchetto sul retro del sistema per impedire l'accesso non autorizzato al sistema.
- 5. Ricollegare tutti i cavi esterni e le prolunghe AC del sistema.

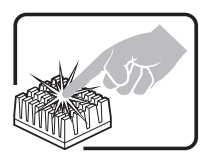

Se il sistema è stato a lungo in funzione, il microprocessore e il dissipatore di calore potrebbero essere surriscaldati. Fare attenzione alla presenza di piedini appuntiti e parti taglienti sulle schede e sul telaio. È consigliabile l'uso di guanti di protezione.

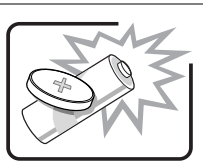

Esiste il pericolo di un esplosione se la pila non viene sostituita in modo corretto. Utilizzare solo pile uguali o di tipo equivalente a quelle consigliate dal produttore. Per disfarsi delle pile usate, seguire le istruzioni del produttore.

Il sistema è progettato per funzionare in un ambiente di lavoro tipo. Scegliere una postazione che sia:

- Pulita e libera da particelle in sospensione (a parte la normale polvere presente nell'ambiente).
- Ben ventilata e lontana da fonti di calore, compresa la luce solare diretta.
- Al riparo da urti e lontana da fonti di vibrazione.
- Isolata dai forti campi magnetici prodotti da dispositivi elettrici.
- In aree soggette a temporali, è consigliabile collegare il sistema ad un limitatore di corrente. In caso di temporali, scollegare le linee di comunicazione dal modem.
- Dotata di una presa a muro correttamente installata.
- Dotata di spazio sufficiente ad accedere ai cavi di alimentazione, i quali rappresentano il mezzo principale di scollegamento del sistema.

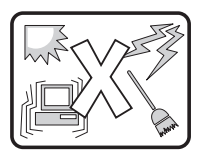

# $\triangle$  **ADVERTENCIAS: Español**

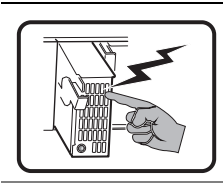

El usuario debe abstenerse de manipular los componentes de la fuente de alimentación de este producto, cuya reparación debe dejarse exclusivamente en manos de personal técnico especializado. Puede que este producto disponga de más de una fuente de alimentación.

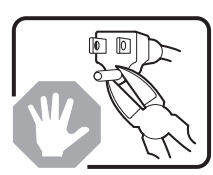

No intente modificar ni usar el cable de alimentación de corriente alterna, si no corresponde exactamente con el tipo requerido.

El número de cables suministrados se corresponden con el número de fuentes de alimentación de corriente alterna que tenga el producto.

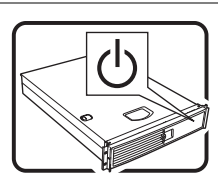

Nótese que el interruptor activado/desactivado en el panel frontal no desconecta la corriente alterna del sistema. Para desconectarla, deberá desenchufar todos los cables de corriente alterna de la pared o desconectar la fuente de alimentación.

INSTRUCCIONES DE SEGURIDAD: Cuando extraiga la tapa del chasis para acceder al interior del sistema, siga las siguientes instrucciones:

- 1. Apague todos los dispositivos periféricos conectados al sistema.
- 2. Apague el sistema presionando el interruptor encendido/apagado.
- 3. Desconecte todos los cables de alimentación CA del sistema o de las tomas de corriente alterna.
- 4. Identifique y desconecte todos los cables enchufados a los conectores E/S o a los puertos situados en la parte posterior del sistema.
- 5. Cuando manipule los componentes, es importante protegerse contra la descarga electrostática (ESD). Puede hacerlo si utiliza una muñequera antiestática sujetada a la toma de tierra del chasis — o a cualquier tipo de superficie de metal sin pintar.
- 6. No ponga en marcha el sistema si se han extraído las tapas del chasis.

continuación

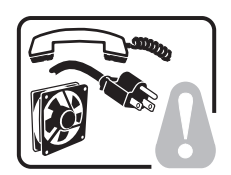

### **ADVERTENCIAS: Español** (continuación)

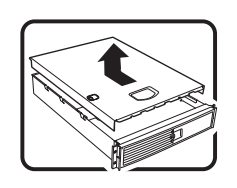

Después de completar las seis instrucciones de SEGURIDAD mencionadas, ya puede extraer las tapas del sistema. Para ello:

- 1. Desbloquee y extraiga el bloqueo de seguridad de la parte posterior del sistema, si se ha instalado uno.
- 2. Extraiga y guarde todos los tornillos de las tapas.
- 3. Extraiga las tapas.

Para obtener un enfriamiento y un flujo de aire adecuados, reinstale siempre las tapas del chasis antes de poner en marcha el sistema. Si pone en funcionamiento el sistema sin las tapas bien colocadas puede dañar los componentes del sistema. Para instalar las tapas:

- 1. Asegúrese primero de no haber dejado herramientas o componentes sueltos dentro del sistema.
- 2. Compruebe que los cables, las placas adicionales y otros componentes se hayan instalado correctamente.
- 3. Incorpore las tapas al chasis mediante los tornillos extraídos anteriormente, tensándolos firmemente.
- 4. Inserte el bloqueo de seguridad en el sistema y bloquéelo para impedir que pueda accederse al mismo sin autorización.
- 5. Conecte todos los cables externos y los cables de alimentación CA al sistema.

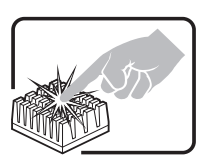

Si el sistema ha estado en funcionamiento, el microprocesador y el disipador de calor pueden estar aún calientes. También conviene tener en cuenta que en el chasis o en el tablero puede haber piezas cortantes o punzantes. Por ello, se recomienda precaución y el uso de guantes protectores.

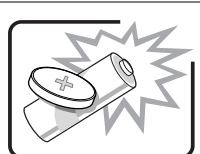

Existe peligro de explosión si la pila no se cambia de forma adecuada. Utilice solamente pilas iguales o del mismo tipo que las recomendadas por el fabricante del equipo. Para deshacerse de las pilas usadas, siga igualmente las instrucciones del fabricante.

El sistema está diseñado para funcionar en un entorno de trabajo normal. Escoja un lugar:

- Limpio y libre de partículas en suspensión (salvo el polvo normal).
- Bien ventilado y alejado de fuentes de calor, incluida la luz solar directa.

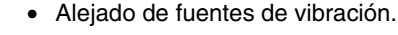

- Aislado de campos electromagnéticos fuertes producidos por dispositivos eléctricos.
- En regiones con frecuentes tormentas eléctricas, se recomienda conectar su sistema a un eliminador de sobrevoltage y desconectar el módem de las líneas de telecomunicación durante las tormentas.
- Provisto de una toma de tierra correctamente instalada.
- Provisto de espacio suficiente como para acceder a los cables de alimentación, ya que éstos hacen de medio principal de desconexión del sistema.

### **Información sobre normativas legales del producto**

Se ha verificado que este producto cumple con los siguientes estándares / requisitos de seguridad:

#### **Seguridad del producto**

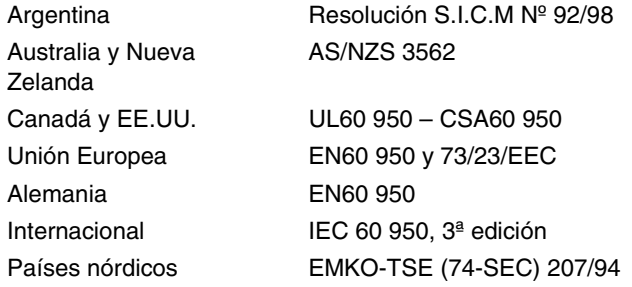

#### **Compatibilidad electromagnética (EMC) - Emisiones**

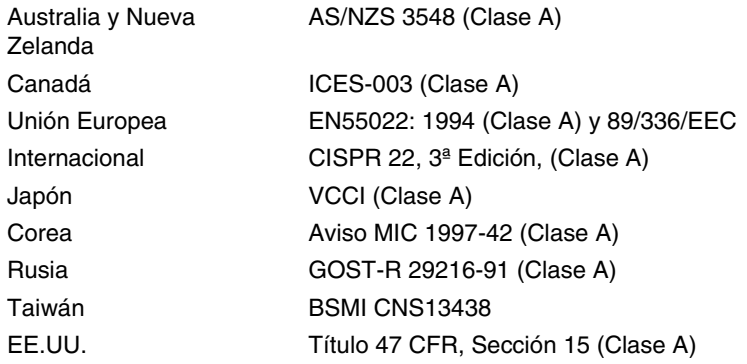

#### **Compatibilidad electromagnética - Inmunidad**

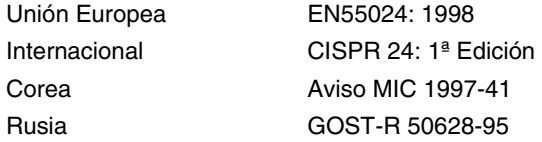

#### **Armónicos de la red eléctrica/ Fluctuaciones de voltaje**

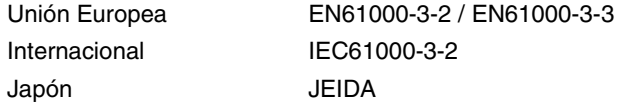

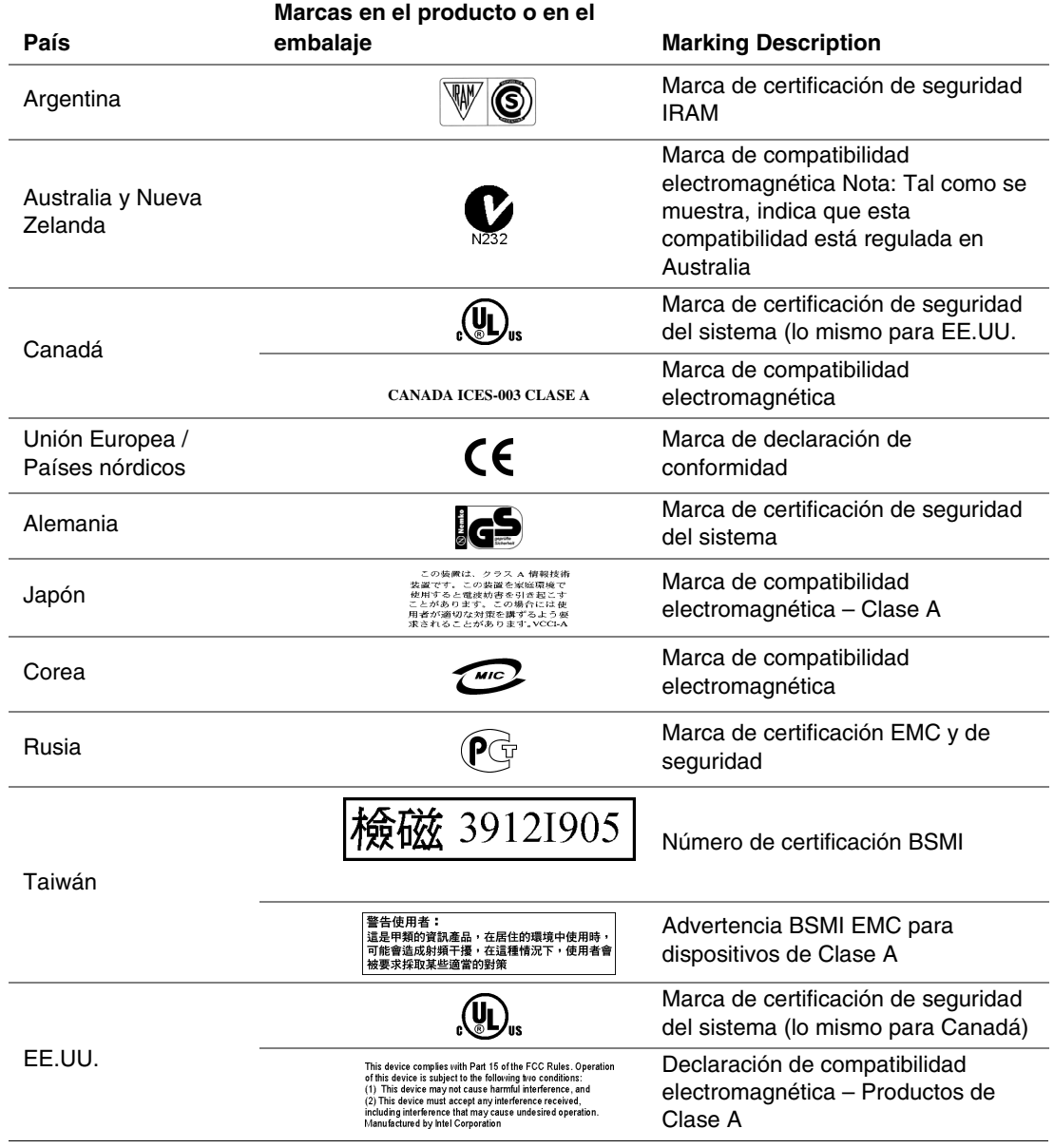

#### **Tabla 2. Marcas de normativas legales que cumple el producto**

### **Información de compatibilidad electromagnética regional**

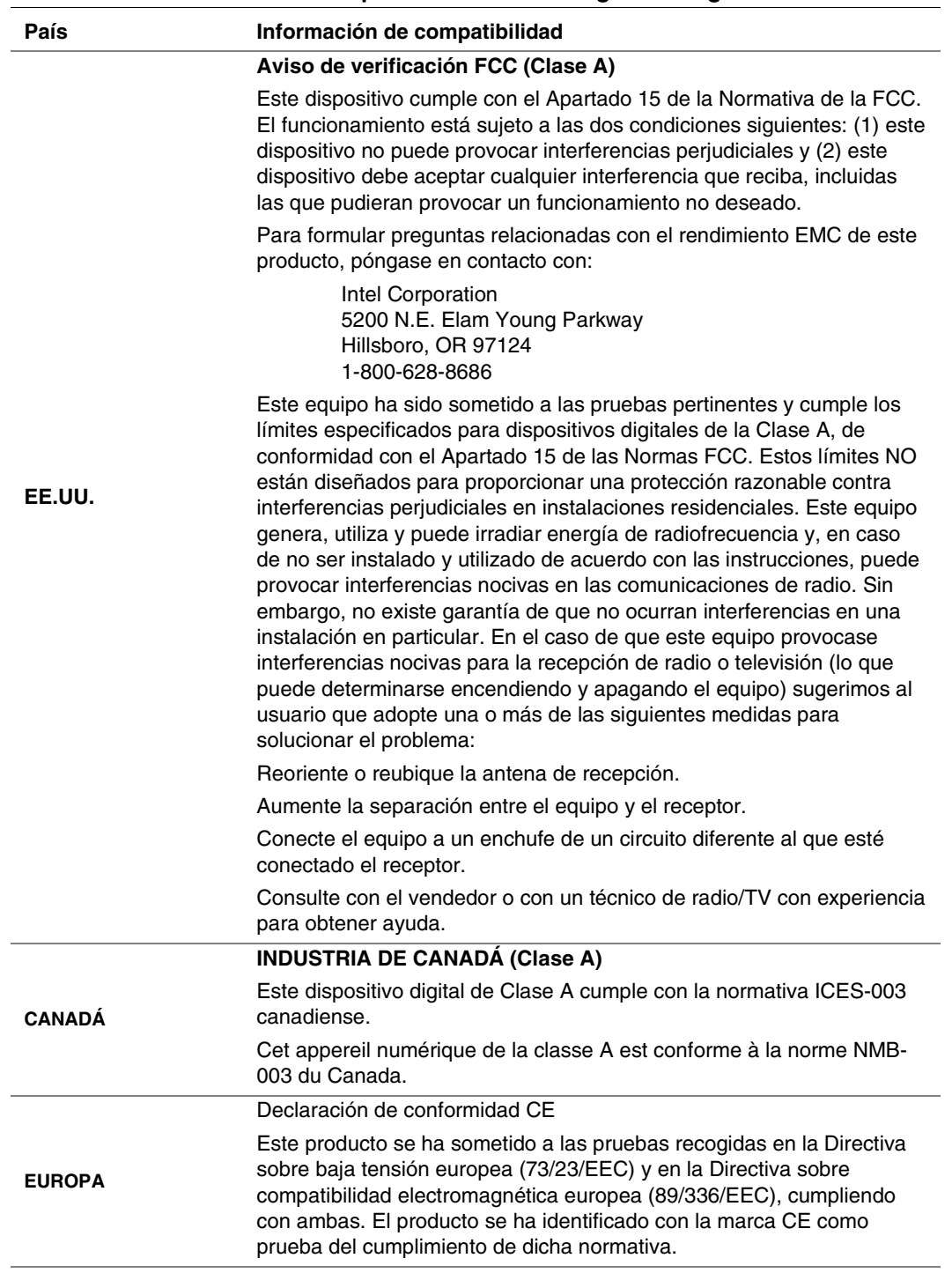

#### **Tabla 3. Información de compatibilidad electromagnética regional**

continúa

| País          | Información de compatibilidad                                                                                                    |  |  |
|---------------|----------------------------------------------------------------------------------------------------|--|--|
| JAPÓN         | <b>VCCI (Clase A)</b>                                                                                                    |  |  |
|               | この装置は、情報処理装置等電波障害白主規制協議会(VCCI)の基準<br>に基づくクラスA情報技術装置です。この装置を家庭環境で使用すると電波<br>妨害を引き起こすことがあります。この場合には使用者が適切な対策を講ず<br>るよう要求されることがあります。                                                                                                    |  |  |
|               | La traducción del aviso anterior es la siguiente:                                                                                                    |  |  |
|               | Este es un producto de Clase A basado en el estándar del consejo de<br>control voluntario de interferencias (Voluntary Control Council For<br>Interference, VCCI) de equipos informáticos. Si se utiliza cerca de un<br>receptor de radio o televisión en un entorno doméstico, puede provocar<br>interferencias de radio. Instale y utilice el equipo según lo estipulado en<br>el manual de instrucciones. |  |  |
| <b>TAIWAN</b> | Información de certificación BSMI                                                                                                    |  |  |
|               | El siguiente Número de certificación BSMI viene indicado en el<br>producto:                                                                                                    |  |  |
|               | 檢磁 39121905                                                                                                    |  |  |
|               | La siguiente advertencia BSMI EMC viene indicada en el producto: El<br>Nº de certificación BSMI y la advertencia EMC son obligatorios para los<br>productos de Clase A.                                                                                                    |  |  |
|               | 警告使用者:<br>這是甲類的資訊產品,在居住的環境中使用時,<br>可能會造成射頻干擾,在這種情況下,使用者會<br>被要求採取某些適當的對策                                                                                                    |  |  |
| <b>COREA</b>  | Información de certificación RRL                                                                                                    |  |  |
|               | 1. 기기의 명칭(모델명) :<br>2. 인증번호 :<br>3. 인증받은 자의 상호 :<br>4. 제조년월일:<br>5. 제조자/제조국가 :<br><b>MIC</b>                                                                                                    |  |  |
|               | La traducción de la información anterior es la siguiente:                                                                                                    |  |  |
|               | 1. Tipo de equipo (nombre del modelo): Carcasa de servidor base<br>SC5200.                                                                                                    |  |  |
|               | 2. Nº de certificación: Póngase en contacto con el representante de<br>Intel.                                                                                                    |  |  |
|               | 3. Nombre del destinatario de la certificación: Intel Corporation.                                                                                                    |  |  |
|               | 4. Fecha de fabricación: Consulte el código de fecha en el producto.                                                                                                    |  |  |
|               | 5. Fabricante / País Intel / Consulte la etiqueta del fabricante en el<br>producto.                                                                                                    |  |  |

**Tabla 3. Información de compatibilidad electromagnética regional** (continuación)

### **Documentación sobre ecología del producto**

#### **Consideraciones sobre la eliminación de residuos**

Este producto contiene los siguientes materiales cuya eliminación puede que esté regulada:

Batería: consulte la página 27.

Soldaduras de plomo: La carcasa y las tarjetas del servidor puede que contengan plomo.

Intel ruega a sus clientes que reciclen sus productos y sus componentes (por ejemplo baterías y tarjetas) siempre que sea posible. En EE.UU., puede encontrar una lista de las compañías de reciclado de su zona en la dirección:

*http://www.eiae.org*

Si no tiene posibilidades de reciclado, los productos y sus componentes deben desecharse de acuerdo con las normas medioambientales locales aplicables.

#### **Instrucciones de desmontaje**

Esta sección está pensada para ayudar a las compañías de reciclado electrónico en el desmontaje de los productos Intel.

#### **ADVERTENCIA**

Sólo deberá acceder a este producto, integrarlo, configurarlo, repararlo o desmontarlo personal técnico cualificado.

Herramientas necesarias: Un destornillador Phillips†.

### **Batería de reserva**

La batería de litio de la placa base alimenta el reloj de tiempo real (RTC, Real Time Clock) durante un máximo de 10 años en caso de que no haya alimentación eléctrica. Cuando la batería empieza a agotarse, pierde tensión y la configuración del servidor almacenada en la RAM CMOS del RTC (por ejemplo, la fecha y la hora) podría ser errónea.

Si desea una lista de las baterías de sustitución aprobadas, póngase en contacto con su representante del departamento de servicio al cliente o con su vendedor.

#### **ADVERTENCIA**

Peligro de explosión en caso de sustitución incorrecta de la batería. Cámbiela únicamente por una del mismo tipo, u otro equivalente, recomendado por el fabricante. Para desechar las baterías usadas, siga las instrucciones del fabricante.

#### A **<b>ADVARSEL!**

Lithiumbatteri - Eksplosionsfare ved fejlagtig håndtering. Udskiftning må kun ske med batteri af samme fabrikat og type. Levér det brugte batteri tilbage til leverandøren.

#### **ADVARSEL!**

Lithiumbatteri - Eksplosjonsfare. Ved utskifting benyttes kun batteri som anbefalt av apparatfabrikanten. Brukt batteri returneres apparatleverandøren.

#### **VARNING!**

Explosionsfara vid felaktigt batteribyte. Använd samma batterityp eller en ekvivalent typ som rekommenderas av apparattillverkaren. Kassera använt batteri enligt fabrikantens instruktion.

#### **VAROITUS!**

Paristo voi räjähtää, jos se on virheellisesti asennettu. Vaihda paristo ainoastaan laitevalmistajan suosittelemaan tyyppiin. Hävitä käytetty paristo valmistajan ohjeiden mukaisesti.

# **2 Descripción de la carcasa**

### **Contenido del kit**

El kit de subensamblaje de la carcasa incluye esta Guía del producto; un cable de alimentación; y una caja que contiene cuatro raíles de unidad externa de 5,25 pulgadas, dos pies para la carcasa y cuatro tipos diferentes de tornillos de montaje.

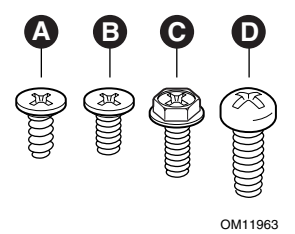

- A. Cabeza plana 6-32 x 5 mm [0,200] C. Cabeza hexagonal 6-32 x 6 mm [0,256]
- B. Cabeza plana M3 x 5 mm  $[0,200]$  D. Cabeza redonda M4 x 8 mm  $[0,315]$

#### **Figura 1. Descripción de los tornillos**

### **Resumen de características**

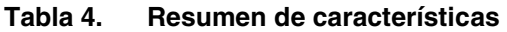

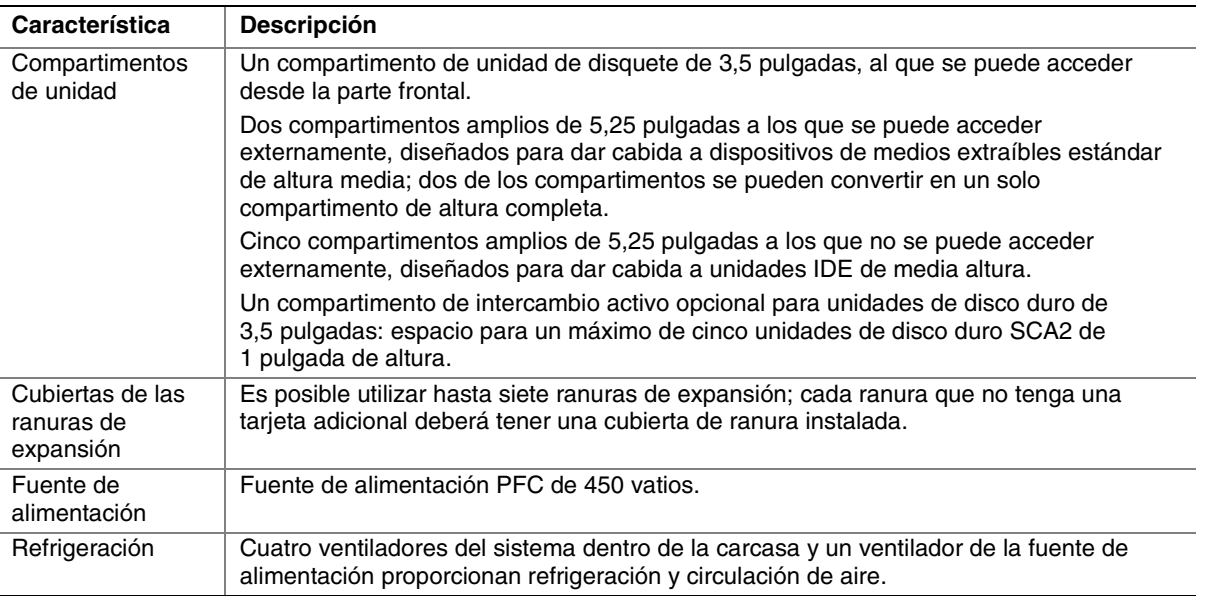

#### **Vista frontal de la carcasa**

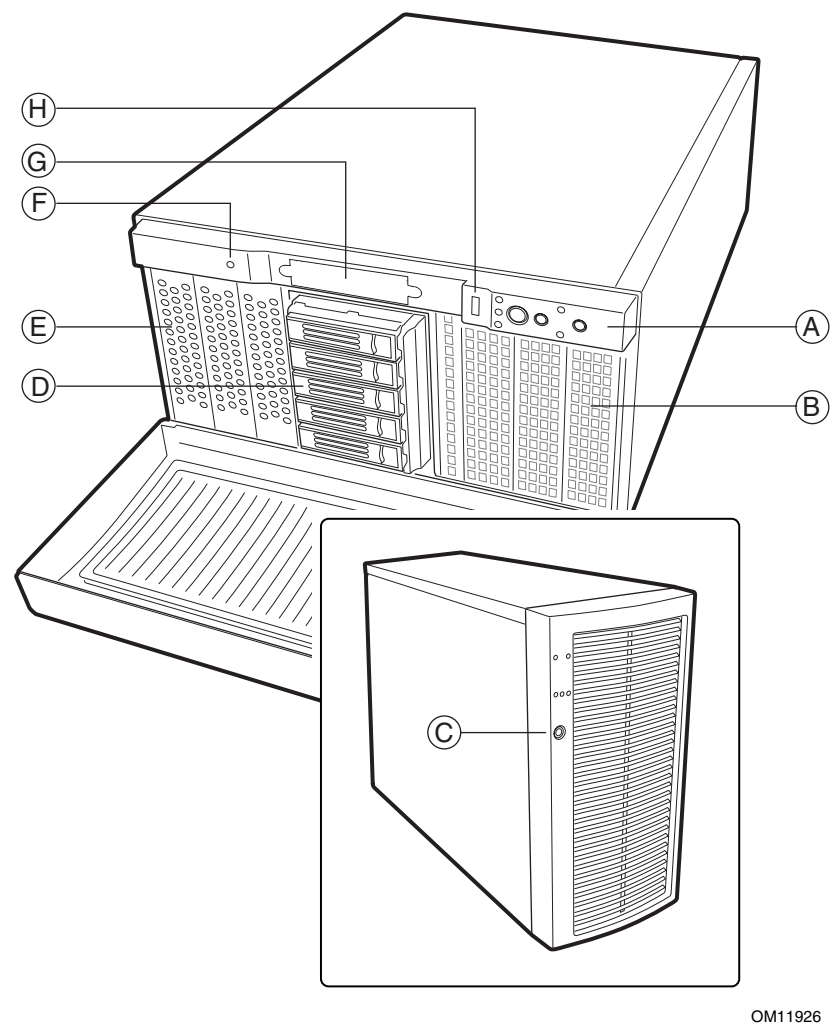

- A. Controles e indicadores del panel frontal
- B. Compartimentos de unidades de medios extraíbles de 5,25 pulgadas
- C. Bloqueo de seguridad
- D. Portadoras de unidades de intercambio activo\*
- E. Compartimentos de unidades internas
- F. Conmutador contra aperturas no autorizadas de la carcasa\*
- G. Compartimento de unidades de disquete
- H. Puerto USB

\* Puede que los elementos mostrados no estén incluidos en la carcasa.

#### **Figura 2. Vista frontal**

### **Controles e indicadores del panel frontal**

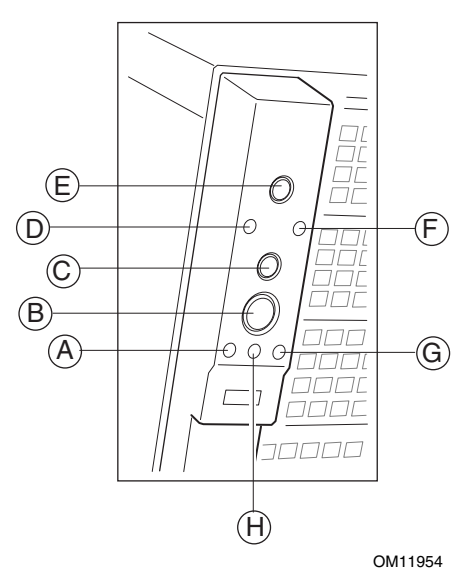

- A. LED de actividad de la unidad de disco duro
- B. Botón de alimentación
- C. Botón de reposo
- D. LED de actividad de LAN nº1
- E. Botón de reinicialización
- F. LED de actividad de LAN nº2
- G. LED de estado
- H. LED de alimentación o reposo

#### **Figura 3. Controles e indicadores del pedestal**

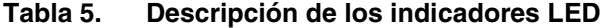

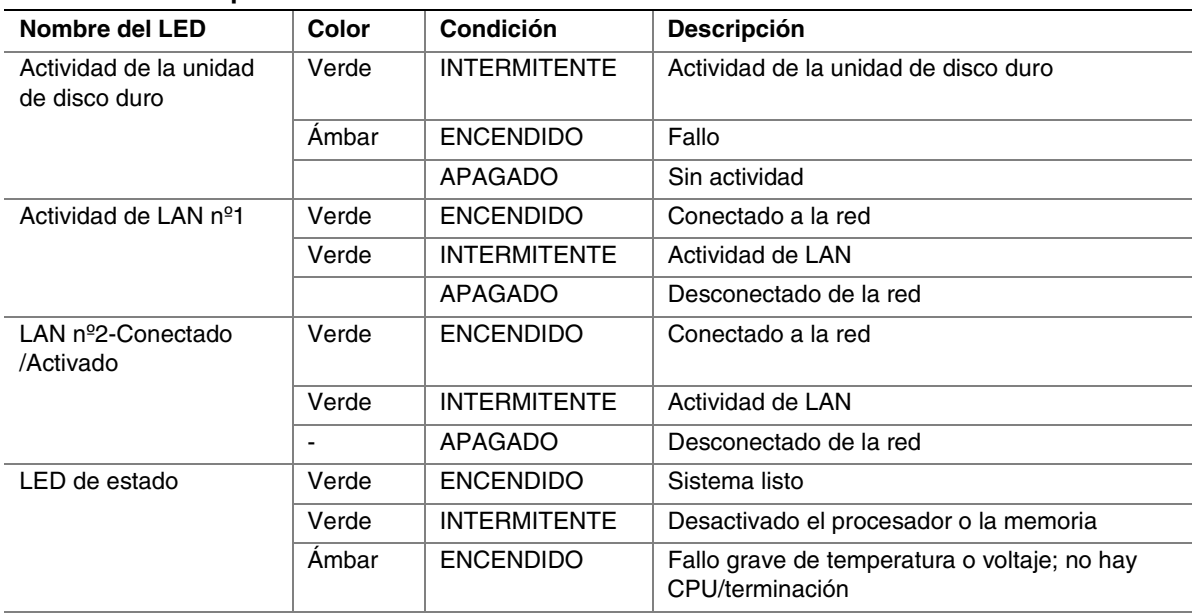

continúa

| Nombre del LED                  | Color | Condición           | <b>Descripción</b>                                                                      |
|---------------------------------|-------|---------------------|-----------------------------------------------------------------------------------------|
| LED de estado<br>(continuación) | Ambar | <b>INTERMITENTE</b> | Fallo de alimentación; fallo del ventilador; fallo<br>no grave de temperatura o voltaje |
|                                 |       | <b>APAGADO</b>      | Error grave durante la prueba POST                                                      |
| LED de alimentación o<br>reposo | Verde | <b>ENCENDIDO</b>    | Encendido                                                                               |
|                                 | Ambar | <b>ENCENDIDO</b>    | En reposo (S1)                                                                          |
|                                 |       | <b>APAGADO</b>      | Sin alimentación o en reposo (S4)                                                       |
| LED de identificación           | Azul  | <b>ENCENDIDO</b>    | Identificación de servidor; conmutado por el<br>botón de identificación o el software   |
|                                 |       | <b>APAGADO</b>      | Identificación de servidor; conmutado por el<br>botón de identificación o el software   |

**Tabla 5. Descripción de los indicadores LED** (continuación)

#### **Vista posterior de la carcasa**

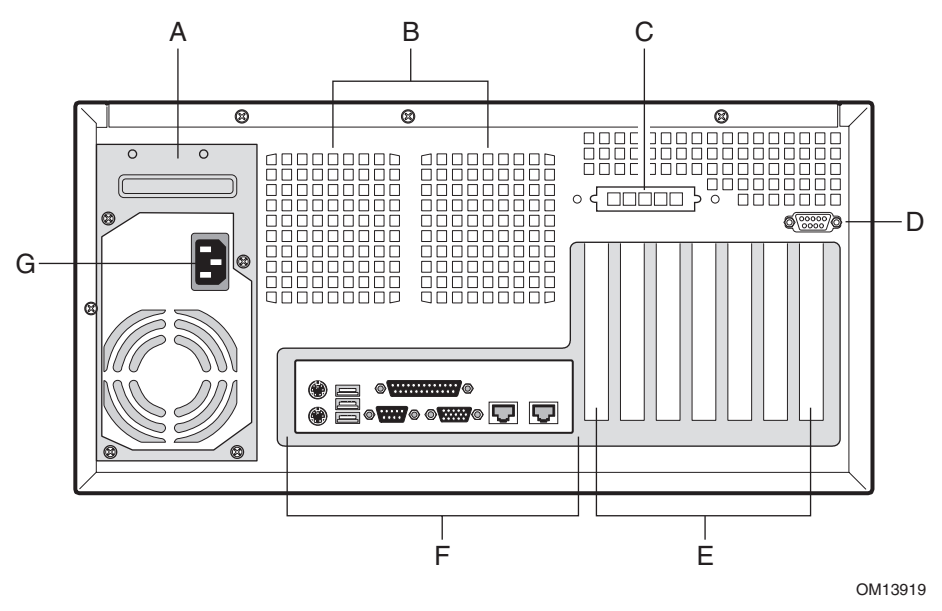

- A. Fuente de alimentación
- B. Ventiladores
- C. Extraíble de SCSI externo o ICMB
- D. Puerto serie opcional\*
- E. Cubiertas de las ranuras de expansión
- F. Puertos E/S\*
- G. Conector de entrada de alimentación de corriente alterna
- \* Los elementos que se muestran pueden ser diferentes a los de su carcasa.

**Figura 4. Vista posterior** 

#### **Vista lateral de la carcasa**

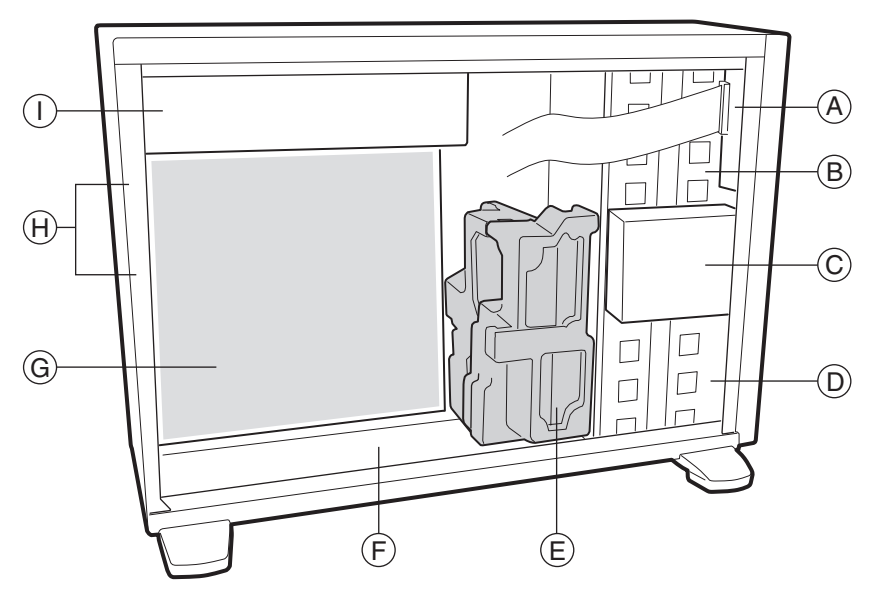

OM13918

- A. Panel frontal
- B. Compartimentos de unidades de medios extraíbles de 5,25 pulgadas
- C. Unidad de disquete\*
- D. Compartimentos de unidades de disco duro de 5,25 pulgadas
- E. Portadora del ventilador epac de espuma\*
- F. Carcasa principal
- G. Tarjeta de servidor\*
- H. Ventiladores del sistema
- I. Fuente de alimentación

\* Los elementos que se muestran pueden ser diferentes a los de su carcasa.

**Figura 5. Vista lateral de la carcasa** 

### **Periféricos**

#### **Compartimentos de unidades de medios extraíbles de 5,25 pulgadas**

Los compartimentos superiores están diseñados para periféricos de medios extraíbles. Puede instalar hasta dos periféricos de media altura o uno de altura completa. Para que la refrigeración sea la adecuada, la posición inferior deberá estar abierta.

#### **Compartimentos de unidades de disco duro de 5,25 pulgadas**

Los cinco compartimentos de unidades de la parte inferior (dos de ellos con el intercambio activo opcional instalado) están diseñados para las unidades de disco duro.

#### **Compartimento de unidades de intercambio activo opcional de 3,5 pulgadas**

El compartimento de unidades de intercambio activo admite hasta cinco unidades de disco duro LVDS SCA de 3,5 pulgadas. El sistema incluye cinco portadoras. Si no hay ninguna unidad instalada en una portadora, se debe instalar un deflector de aire de plástico para asegurar una refrigeración adecuada de la unidad de disco duro.

El compartimento de unidades de intercambio activo acepta periféricos de una pulgada que consumen hasta 18 vatios de energía. El funcionamiento de las unidades se debe especificar a una temperatura ambiente máxima de 50º C.

### **Fuente de alimentación**

la fuente de alimentación PFC no redundante de 450 vatios es de intervalo automático para de 100 a 127 o de 200 a 240 V de CA.

### **Comprobación del cable de alimentación**

### **ADVERTENCIA**

**No intente modificar ni utilizar el cable de alimentación de CA suministrado si no es exactamente del tipo indicado.** 

**El cable de la fuente de alimentación es el principal dispositivo de desconexión de la red eléctrica (alimentación de CA). El enchufe de zócalo debe instalarse cerca del equipo y el acceso a él debe ser de carácter inmediato.** 

Si el cable de alimentación que se suministra con la carcasa no es compatible con la toma de corriente alterna de su zona, deberá adquirir uno que cumpla los siguientes requisitos:

- El cable deberá estar previsto para su uso con el voltaje de corriente alterna disponible y tener una capacidad nominal de corriente que sea al menos el 125% de la capacidad de corriente nominal del servidor.
- El conector que se inserta en el enchufe de pared deberá tener una clavija macho con toma de tierra diseñada para utilizarse en su zona. Deberá incluir las marcas de homologación que demuestren que está certificado por un organismo reconocido en su región.
- El conector que se enchufa al receptáculo de CA de la fuente de alimentación deberá ser un conector hembra compatible con la normativa IEC 320, hoja C13.
- En Europa, el cable deberá medir menos de 4,5 metros (14,76 pies). Tendrá que contar con la homologación de flexibilidad <HAR> (armonizada) o VDE para ser compatible con la homologación de seguridad de la carcasa.

### **Seguridad de la carcasa**

Para evitar el acceso o el uso no autorizado del servidor, la carcasa incluye dos conmutadores de intrusión en la carcasa que se pueden controlar mediante el software de gestión del servidor, una presilla de bloqueo de seguridad en la parte posterior de la carcasa y una cerradura en la puerta del bisel frontal (sólo en el pedestal).

### **Control**

Hay preinstalados dos conmutadores contra aperturas de la carcasa no autorizadas. Cuando se retira la cubierta de acceso o se abre la puerta del bisel frontal, el conmutador transmite una señal al BMC de la tarjeta de servidor. Por ejemplo, el software de gestión del servidor puede programarse para responder a un acceso no autorizado mediante la desconexión de la alimentación o mediante el bloqueo del teclado.

### **Bloqueos mecánicos**

Se puede utilizar una presilla de bloqueo de seguridad (suministrada en el kit de hardware) en la parte posterior de la cubierta de acceso a la carcasa para evitar el acceso al interior de la carcasa. Se pueden fijar cerraduras de distintos tamaños mediante la presilla de 7 mm (0,270 pulgadas) de diámetro. El bisel frontal tiene un bloqueo de dos posiciones para evitar el acceso a las unidades de disco duro y al interior de la carcasa.

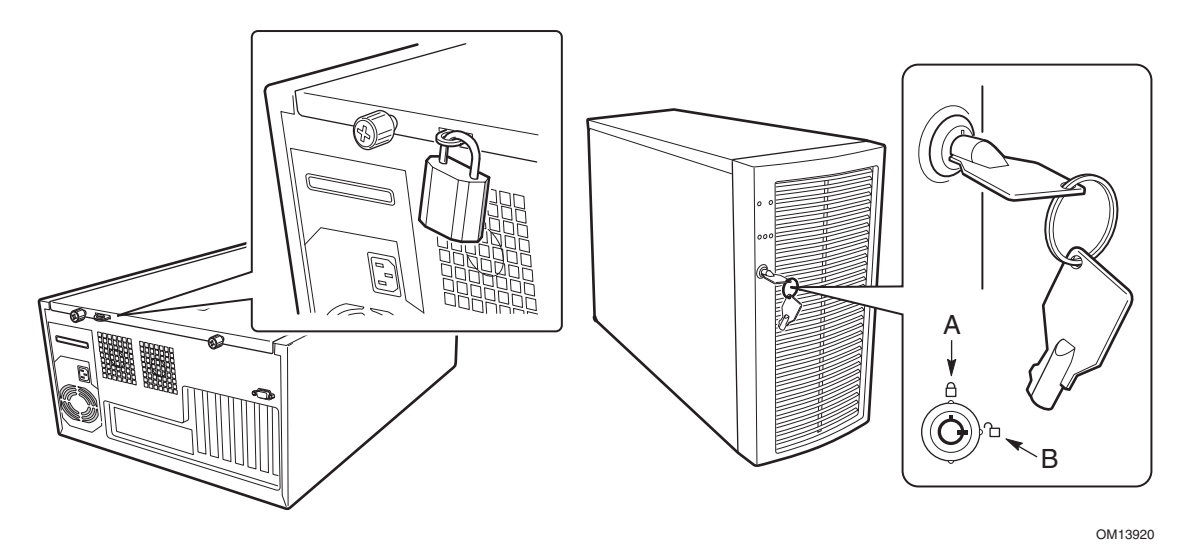

A. Bisel frontal bloqueado B. Bisel frontal desbloqueado **Figura 6. Bloqueos mecánicos**
Este capítulo describe cómo instalar el servidor por primera vez.

## **Herramientas y elementos necesarios**

- Destornillador de estrella (cabeza cruciforme, nº 2)
- Brazalete antiestático (recomendado)
- Alicates cónicos

### **Instrucciones de seguridad para la instalación**

Sólo personal técnico cualificado debe integrar este ensamblaje.

Siga estas directrices a efectos de cumplir y mantener los requisitos de seguridad y las normativas de productos durante la integración de este subensamblaje de la carcasa.

Lea detenidamente, y cumpla, la totalidad de estas instrucciones, así como las instrucciones incluidas con este ensamblaje. Si no sigue estas instrucciones, la lista UL quedará anulada y probablemente el producto no cumplirá otras leyes y normativas regionales de productos.

#### **Seguridad: Antes de retirar la cubierta de acceso**

Antes de retirar la cubierta de acceso, sea cual fuere el motivo, deberá seguir estas directrices de seguridad:

- Apague todos los dispositivos periféricos conectados al servidor.
- Para desactivar el servidor, pulse el botón de alimentación de la parte frontal de la carcasa. A continuación desenchufe el cable de alimentación de CA de la carcasa o de la toma de corriente alterna.
- Etiquete y desconecte todas las líneas de comunicaciones y todos los cables periféricos conectados a los puertos o conectores de E/S de la parte posterior de la carcasa.
- Para protegerse de las descargas electrostáticas (ESD), lleve puesto un brazalete antiestático conectado a la toma de tierra de la carcasa (cualquier superficie de metal sin pintar) cuando maneje los componentes.

#### **Advertencias y precauciones**

Estas advertencias y precauciones se aplican siempre que retire la cubierta de acceso para acceder a los componentes internos del servidor. La integración y configuración del servidor deberá confiarse sólo a personal cualificado técnicamente.

#### **ADVERTENCIAS**

**El botón de encendido del panel frontal NO corta la alimentación de CA. Para interrumpir la alimentación del servidor, debe desenchufar el cable de alimentación de CA de la toma de corriente alterna de la carcasa.** 

**Los cables eléctricos, de teléfono y de comunicaciones podrían conllevar situaciones eléctricas peligrosas. Apague el servidor y desconecte los cables de alimentación, los sistemas de telecomunicaciones, las redes y los módems conectados al servidor antes de abrirlo. De lo contrario, pueden producirse lesiones o dañarse el equipo.** 

**Los niveles peligrosos de voltaje, corriente y energía se indican en el interior de la fuente de alimentación. No existen piezas que puedan ser reparadas por el usuario; las reparaciones las deberá realizar personal técnico cualificado.** 

### **PRECAUCIONES**

Las descargas electrostáticas (ESD) pueden dañar las unidades de disco, las tarjetas y otros componentes. Realice todos los procedimientos descritos en este capítulo sólo en estaciones de trabajo protegidas frente a las descargas electrostáticas. En caso de que no exista ninguna, proporcione algún tipo de protección ESD llevando un brazalete antiestático conectado a la toma de tierra de la carcasa (cualquier superficie de metal que no esté pintada) del servidor cuando manipule las piezas.

Manipule siempre las tarjetas con el máximo cuidado. Pueden ser altamente sensibles a las descargas electrostáticas. Sujételas sólo por los bordes. No toque los contactos de los conectores. Una vez extraída la tarjeta de su envoltorio de protección o del servidor, colóquela cara arriba sobre una superficie con toma de tierra y sin carga estática. Si coloca la tarjeta de servidor sobre una superficie conductora, puede que los cables de la batería provoquen un cortocircuito. En ese caso, se perderán los datos de la CMOS y se descargará la batería. A ser posible, utilice una almohadilla de espuma conductora. No deslice la tarjeta sobre ninguna superficie.

Para lograr una refrigeración y circulación de aire adecuadas, instale siempre la cubierta de acceso antes de encender el servidor. Si utiliza el sistema sin la cubierta, podría dañar sus componentes.

# **Instalación de la rejilla de la puerta frontal**

- 1. Sitúe la rejilla y su pestaña (A) tal como se muestra.
- 2. Presione la rejilla sobre las pestañas de la puerta hasta que la rejilla encaje en su lugar.

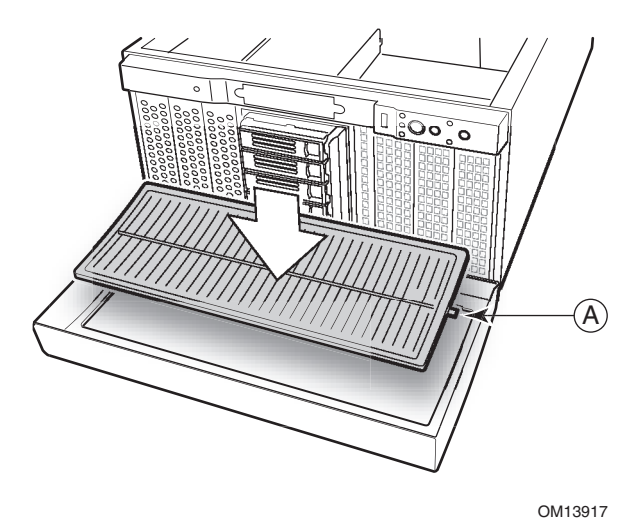

A. Pestaña de la rejilla **Figura 7. Instalación de la rejilla** 

### **Extracción de la cubierta de acceso**

Orientada hacia la parte frontal de la carcasa, la cubierta de acceso se encuentra en el lado izquierdo para servidores montados en pedestal (torre) o en la parte superior en el caso de servidores montados en bastidor.

- 1. Cumpla en todo momento las instrucciones de seguridad y de descargas electrostáticas que se mencionan al principio de este capítulo.
- 2. Si el tornillo de suministro está instalado, retírelo.
- 3. Afloje los tornillos de mariposa que fijan la cubierta de acceso.
- 4. Deslice ligeramente la cubierta hacia atrás, hasta que se detenga.
- 5. Tire hacia fuera de toda la cubierta, extrayéndola de la carcasa, para desenganchar las hileras de lengüetas de las muescas en los bordes superior e inferior de la carcasa. Aparte la cubierta.

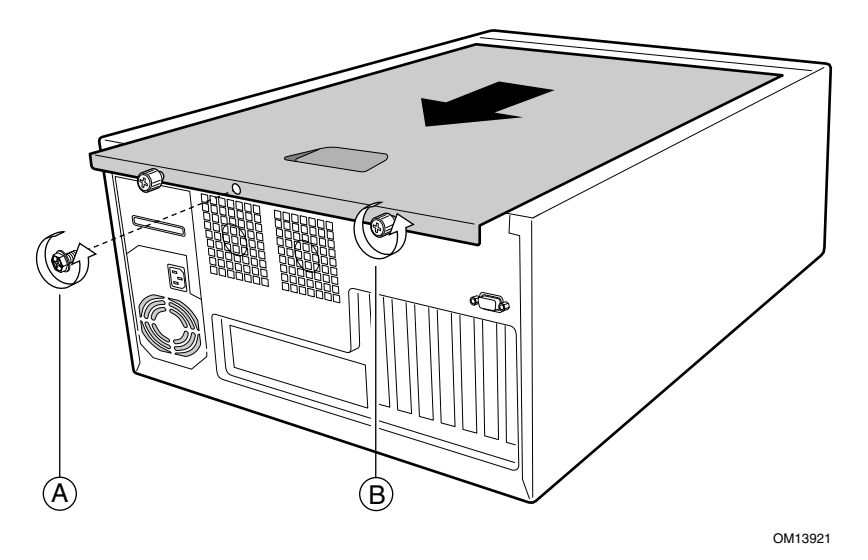

- A. Tornillo de suministro
- B. Tornillo de mariposa

**Figura 8. Extracción de la cubierta de acceso** 

## **Instalación del protector de E/S**

#### ✏ **NOTA**

Con la tarjeta de servidor se proporciona un protector de E/S compatible con ATX 2.03. La normativa de interferencias electromagnéticas (EMI) requiere esta protección. De este modo se reducen las interferencias EMI y se asegura una refrigeración adecuada para el servidor. Si el protector no es adecuado para la carcasa, solicite al distribuidor un protector del tamaño adecuado.

Este protector se ajusta a la abertura rectangular que se encuentra junto a la fuente de alimentación de la parte posterior de la carcasa. Además, tiene orificios que coinciden con los conectores de E/S externos (por ejemplo, el teclado y el ratón).

- 1. Instale el protector desde dentro de la carcasa. Oriéntelo de manera que los orificios queden alineados con los conectores de E/S correspondientes de la tarjeta de servidor.
- 2. Coloque un borde de manera que las ranuras estén fuera de la pared de la carcasa y el reborde del protector quede en la pared interior de ésta.
- 3. Coloque el protector en su lugar y empújelo hacia el interior de la abertura hasta que quede encajado. Compruebe que el protector de E/S quede correctamente encajado en todo su perímetro.

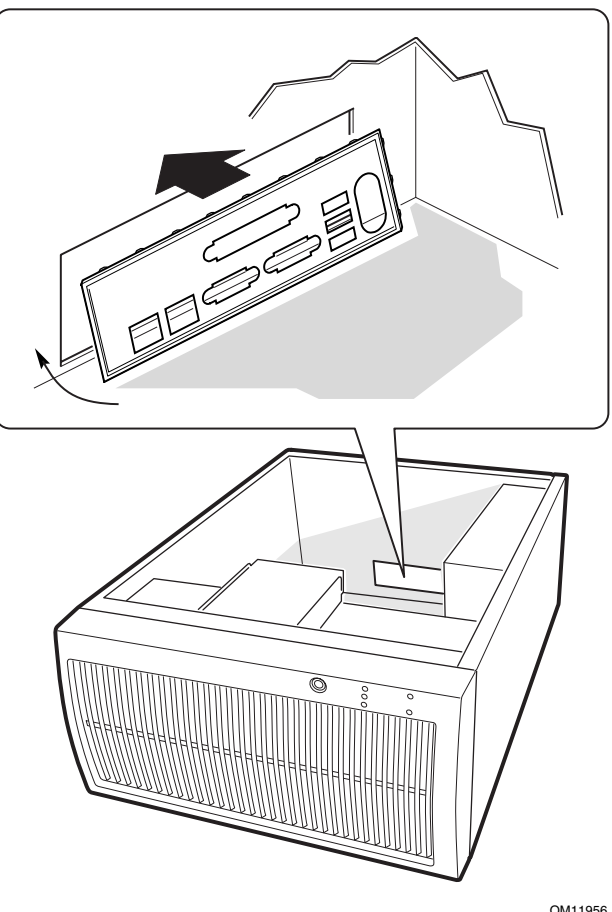

**Figura 9. Instalación del protector de E/S** 

## **Instalación de los amortiguadores de la tarjeta de servidor**

Consulte la guía de inicio rápido que se suministra con su tarjeta para ver el diagrama adecuado. Retire la parte posterior adhesiva de los tres amortiguadores de goma y péguelos a la placa de montaje de la placa base de la carcasa.

## **Instalación de la tarjeta de servidor**

Consulte la guía de inicio rápido de la tarjeta de servidor o la alfombrilla de bienvenida para obtener más información acerca de la instalación de la tarjeta de servidor, los procesadores y la memoria.

- 1. Retire la pieza o piezas superiores de epac de espuma de los ventiladores del sistema.
- 2. Incline la tarjeta hacia el extremo del conector de E/S de la carcasa. Asegúrese de que los conectores de E/S sobresalen a través del protector de E/S.
- 3. Inserte un tornillo a través de uno de los orificios de montaje de la tarjeta e introdúzcalo en un separador de rosca. No apriete el tornillo hasta el siguiente paso.
- 4. Inserte los tornillos restantes en los orificios de montaje y dentro de los separadores de rosca. Asegúrese de que la tarjeta está correctamente encajada y, a continuación, apriete bien todos los tornillos, empezando por los tornillos del centro de la tarjeta.

### **Conexión de los cables a la tarjeta de servidor**

Consulte la guía del producto de la tarjeta de servidor o la guía de inicio rápido para ver las ubicaciones del conector.

- 1. Conecte los cables de alimentación a la tarjeta de servidor.
	- El enchufe grande que tiene la etiqueta P1 se enchufa al conector de alimentación principal de la tarjeta de servidor.
	- El enchufe que tiene la etiqueta P2 se enchufa al conector de alimentación de 12 V de la tarjeta de servidor (si lo hay).
- 2. Conecte el cable del panel frontal desde el panel frontal hasta la tarjeta de servidor.
- 3. Conecte el cable USB desde el panel frontal hasta la tarjeta de servidor.
- 4. Conecte todos los cables del ventilador a la tarjeta de servidor.
- 5. Conecte el cable o cables IDE a la tarjeta de servidor. Pase el cable de los compartimentos inferiores de la unidad de disco duro entre el epac de espuma y la carcasa. No será necesario que retire el epac de espuma inferior. Los cables IDE deben quedar lo más planos posible, de manera que no obstruyan la circulación de aire de los ventiladores.
- 6. Conecte el cable de la unidad de disquete a la tarjeta de servidor.
- 7. Conecte el cable o cables SCSI a la tarjeta de servidor.
	- Si se instala el compartimento de intercambio activo opcional, el cable SCSI ya viene conectado a él y esta dirigido correctamente.
	- Conecte el cable SCSI a un conector SCSI LVD de la tarjeta de servidor.
- 8. Conecte el cable contra aperturas no autorizadas de la carcasa a la tarjeta de servidor.
- 9. Conecte el cable I2C desde el compartimento de intercambio activo hasta el conector HSBP-A de la tarjeta de servidor.
- 10. Si lo desea, conecte el cable del puerto serie 2 a la tarjeta de servidor y móntelo en la parte posterior o frontal (sólo en la configuración en bastidor) de la carcasa.

### **Instalación de la unidad de disquete**

#### ✏ **NOTA**

Se recomienda encarecidamente que utilice un destornillador magnético para este paso. Un destornillador no magnético podría perder los tornillos que se encuentran entre la carcasa y el bisel de plástico.

- 1. Extraiga el panel de relleno de plástico.
- 2. Mediante un destornillador magnético, extraiga los dos tornillos que fijan el soporte de la unidad de disquete a la parte frontal de la carcasa.
- 3. Deslice el soporte hacia la parte posterior de la carcasa, hasta que quede totalmente libre.
- 4. Extraiga el protector EMI del soporte.

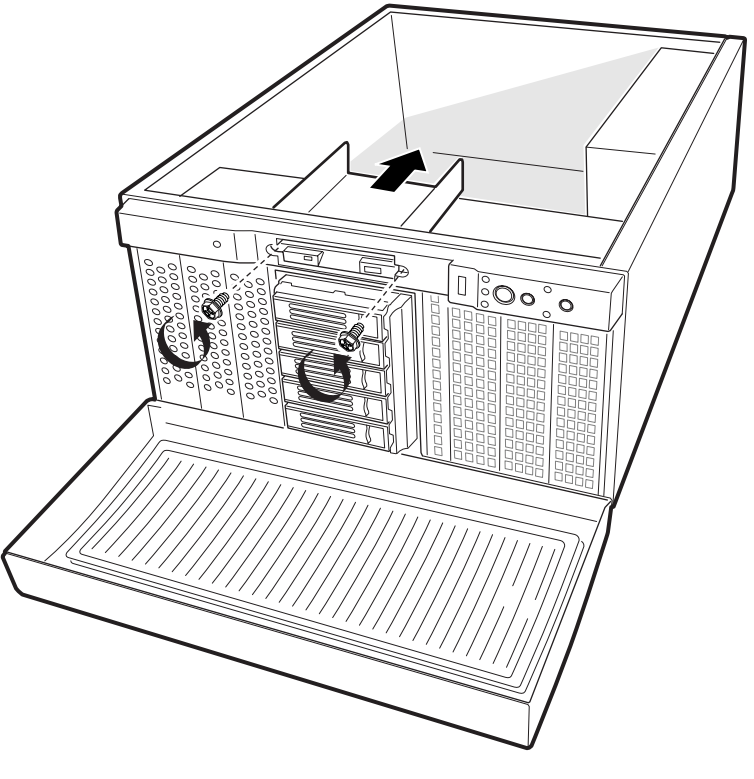

OM11960

**Figura 10. Extracción del soporte de la unidad de disquete** 

- 5. Extraiga la unidad de disquete de 3,5 pulgadas de su envoltorio de protección. Registre el modelo de la unidad y los números de serie en la lista de dispositivos.
- 6. Configure los puentes o conmutadores siguiendo las instrucciones del fabricante de la unidad.
- 7. Introduzca la unidad en el soporte de la unidad.

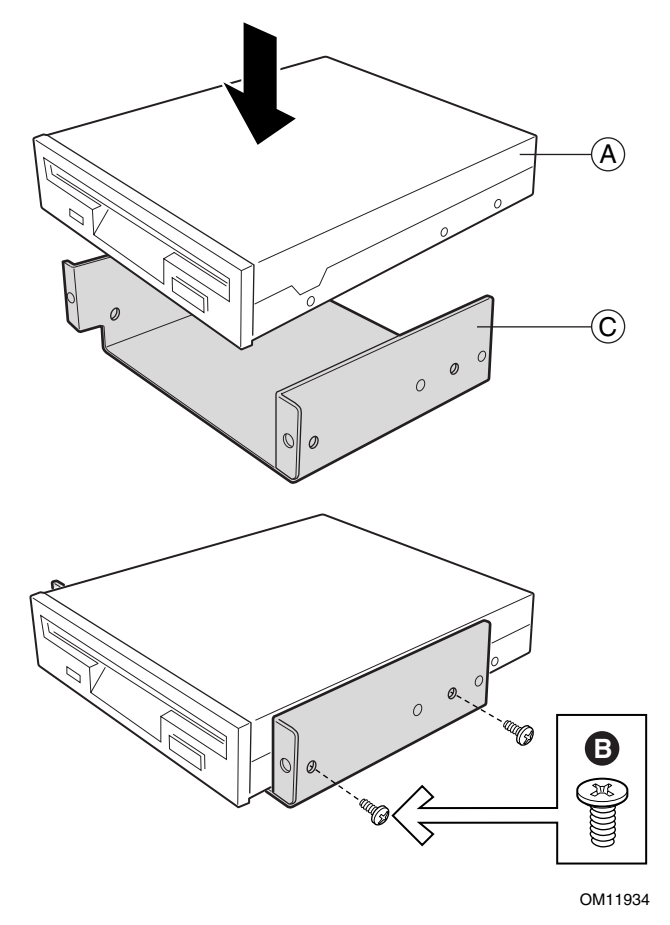

- A. Unidad de disquete
- B. Tornillo (de cabeza plana M3)
- C. Soporte

#### **Figura 11. Instalación de la unidad de disquete en el soporte de la unidad**

- 8. Inserte y apriete cuatro tornillos (de cabeza plana y rosca fina) para fijar la unidad al soporte.
- 9. Coloque el soporte de manera que la parte frontal de la unidad quede correctamente ajustada en la abertura frontal de la carcasa. Si se coloca adecuadamente, el orificio de la portadora quedará alineado con el orificio de rosca del bastidor.
- 10. Fije el ensamblaje a la parte frontal de la carcasa con los dos tornillos que se han extraído en el paso 1; apriete bien los tornillos.
- 11. Conecte los cables de datos y de alimentación a la unidad.

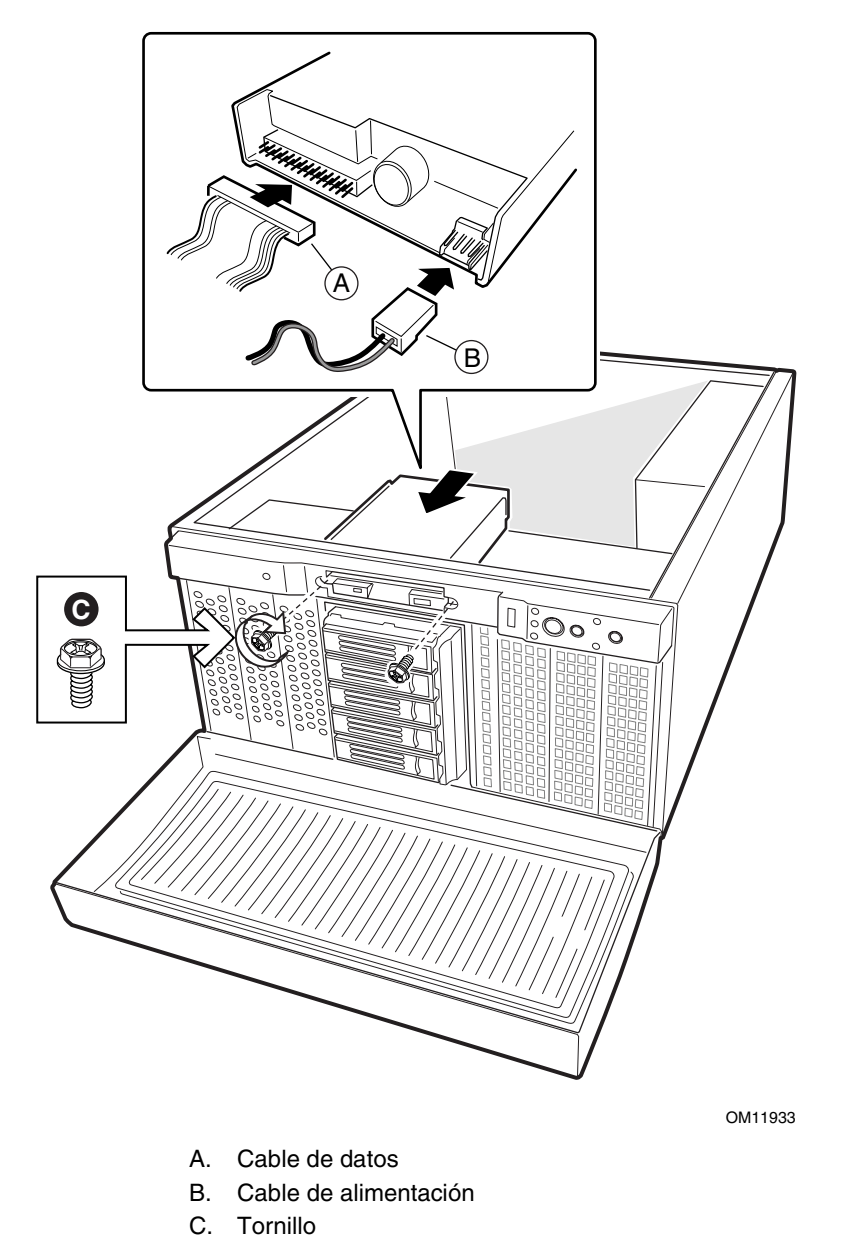

**Figura 12. Instalación del ensamblaje de la unidad de disquete y su soporte** 

## **Unidades de disco duro**

#### **Consideraciones sobre el cableado de las unidades**

El cable que se incluye con la carcasa está plegado para que se ajuste a la carcasa. Para reducir las posibilidades de dañar un cable, deberá mantenerlos correctamente plegados. El número de dispositivos que se pueden instalar depende de:

- El número que admite el bus de la tarjeta de servidor
- El número de compartimentos de unidad físicos disponibles
- La combinación de dispositivos SCSI e IDE

#### **Requisitos IDE**

Si no hay ninguna unidad en un canal IDE, se debe extraer el cable. Si hay sólo una unidad instalada, debe conectarse en el extremo del cable.

#### ✏ **NOTA**

**Para desactivar el controlador IDE:** Si piensa desactivar el controlador IDE para volver a utilizar la interrupción de ese controlador, deberá desenchufar físicamente el cable IDE del conector de la tarjeta, en caso de que exista dicho cable. Si desactiva la unidad configurando simplemente la opción de la SSU, no quedará disponible la interrupción.

#### **Requisitos SCSI**

Se suministra un cable SCSI con el Kit de ampliación de compartimentos para unidades de intercambio activo para conectar el backplane de intercambio activo a la tarjeta de servidor. Este cable debe enchufarse a un conector SCSI LVD de la tarjeta de servidor o de la tarjeta RAID.

### **Instalación de un dispositivo de medios extraíbles de 5,25 pulgadas**

Hay dos compartimentos de 5,25 pulgadas de altura media que proporcionan espacio para copias de seguridad en cinta, CD-ROM u otras unidades de medios extraíbles.

#### ✏ **NOTAS**

**Guarde los protectores EMI:** La integridad y la refrigeración EMI se protegen mediante la instalación de unidades en los compartimentos o mediante los protectores EMI que cubren los compartimentos. Cuando instale una unidad, guarde el protector para volver a instalarlo si vuelve a extraer la unidad y no instala otra en el mismo compartimento.

#### **ATENCIÓN**

Para obtener una refrigeración adecuada, deberá dejar el compartimento inferior vacío.

- 1. Extraiga los dos tornillos que fijan el protector.
- 2. Extraiga el protector de la carcasa. Guarde el protector para utilizarlo si extrae el periférico.

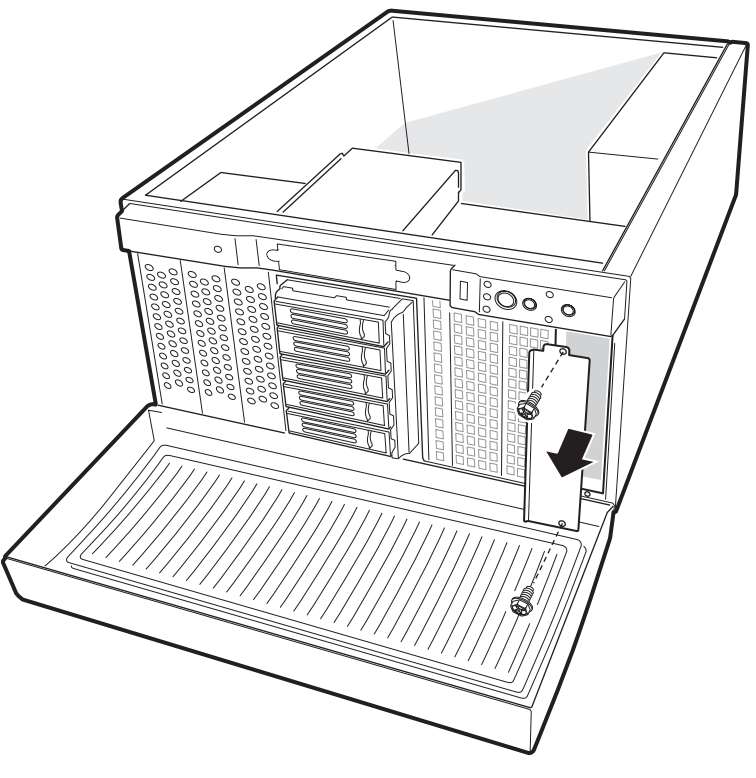

OM13715

**Figura 13. Extracción de los protectores EMI** 

- 3. Extraiga la unidad de su envoltorio protector y colóquela sobre una superficie antiestática.
- 4. Registre el modelo de la unidad y los números de serie en la lista de dispositivos.
- 5. Configure los puentes o conmutadores de la unidad siguiendo las instrucciones del fabricante.
- 6. Utilizando cuatro tornillos del tamaño y longitud adecuados, conecte dos raíles de deslizamiento a la unidad.

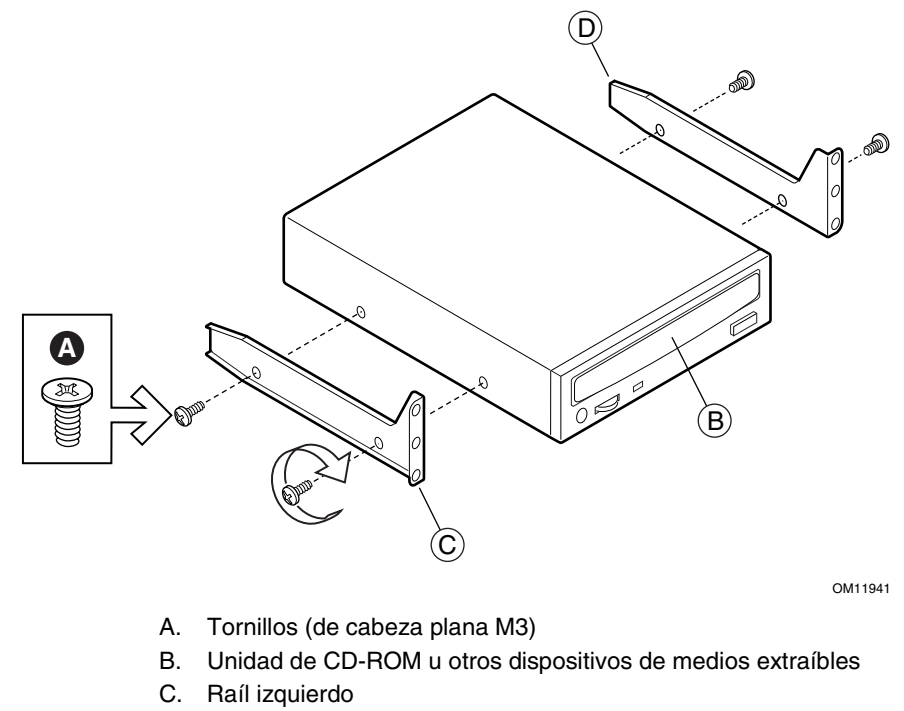

D. Raíl derecho

#### **Figura 14. Raíles de deslizamiento**

7. Coloque la unidad de modo que los raíles de deslizamiento entren en los raíles de guía del compartimento. Empuje la unidad hacia el interior del compartimento hasta que los raíles de deslizamiento queden alineados con la carcasa.

- 8. Conecte el cable de datos a la unidad. Los conectores incluyen referencias y sólo se pueden insertar de un modo.
- 9. Conecte un cable de alimentación a la unidad.

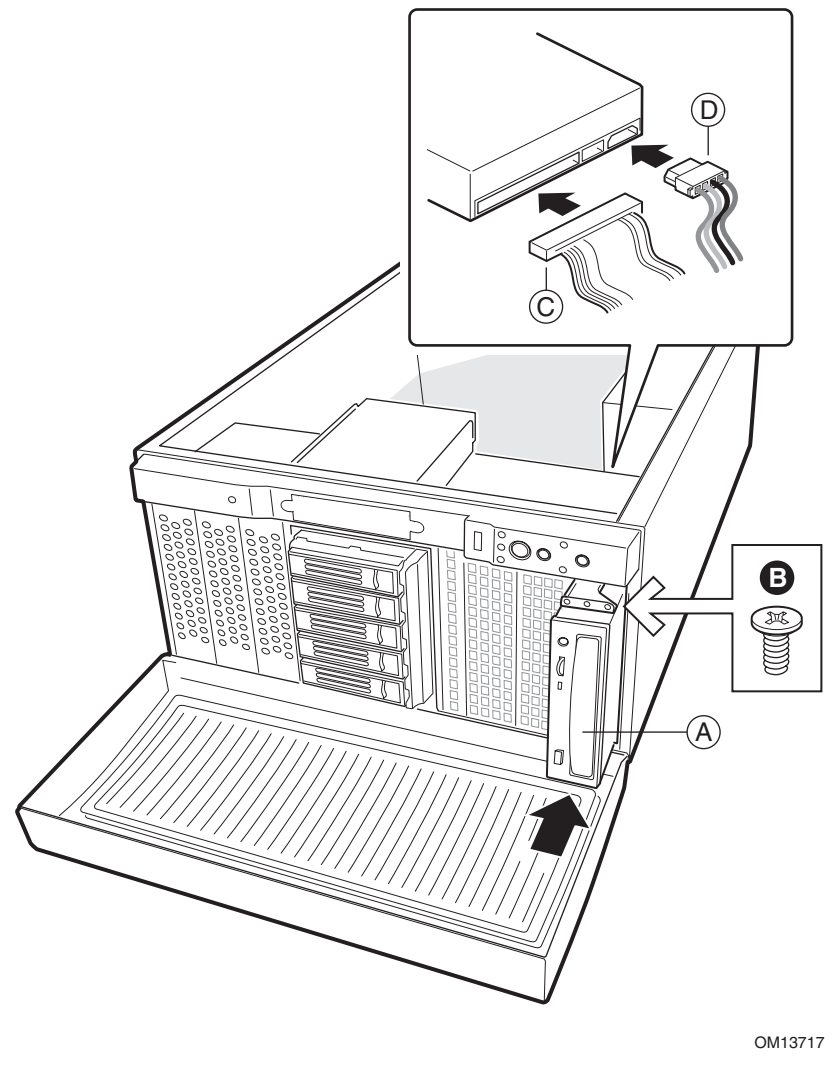

- A. Dispositivo de medios extraíbles
- B. Tornillo
- C. Cable de datos
- D. Cable de alimentación

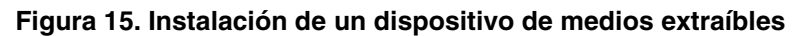

#### **Instalación de una unidad de disco duro de 5,25 o 3,5 pulgadas**

## $\hat{A}$  **ATENCIÓN**

Para obtener una refrigeración adecuada, deberá dejar el compartimento inferior vacío.

Se proporciona espacio para unidades de disco duro mediante cinco compartimentos de media altura de 5,25 pulgadas (dos con el compartimento de intercambio activo opcional).

- 1. Si aún no lo ha hecho, extraiga la parte superior del epac de espuma de los ventiladores del sistema.
- 2. Extraiga y guarde los dos tornillos que fijan el soporte de la unidad a la carcasa.
- 3. Extraiga el soporte de la unidad de la carcasa. Puede que necesite empujar el soporte desde el interior de la carcasa.

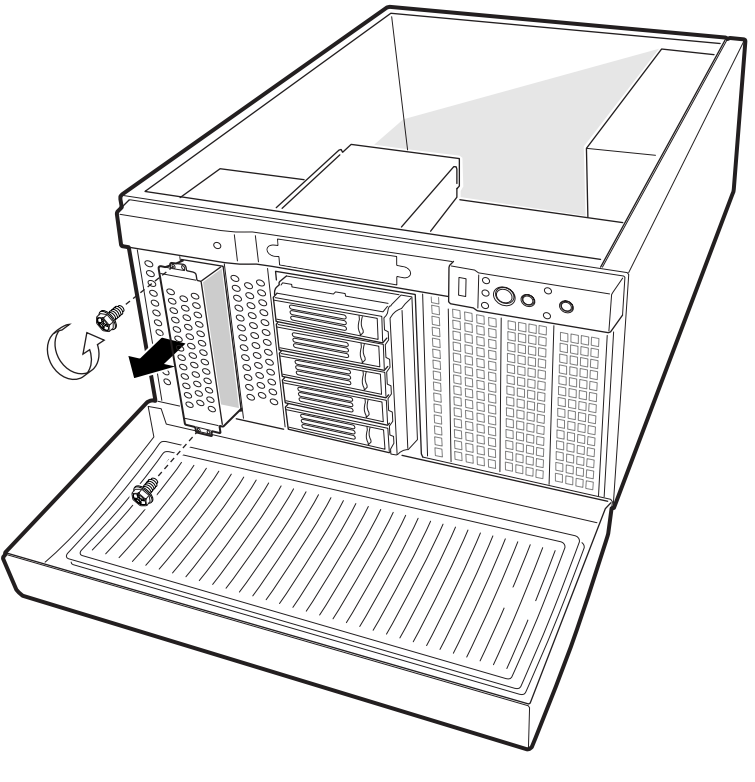

OM11947

**Figura 16. Extracción de un soporte de unidad** 

- 4. Extraiga la unidad de su envoltorio protector y colóquela sobre una superficie antiestática.
- 5. Registre el modelo de la unidad y los números de serie en la lista de dispositivos.
- 6. Configure los puentes o conmutadores de la unidad siguiendo las instrucciones del fabricante.
- 7. Coloque la unidad en el soporte y con los conectores de alimentación y datos orientados hacia la parte posterior del soporte. Los conectores deben estar alineados con la parte posterior del soporte.
- 8. Manteniendo la unidad bien fijada, coloque el soporte boca abajo.

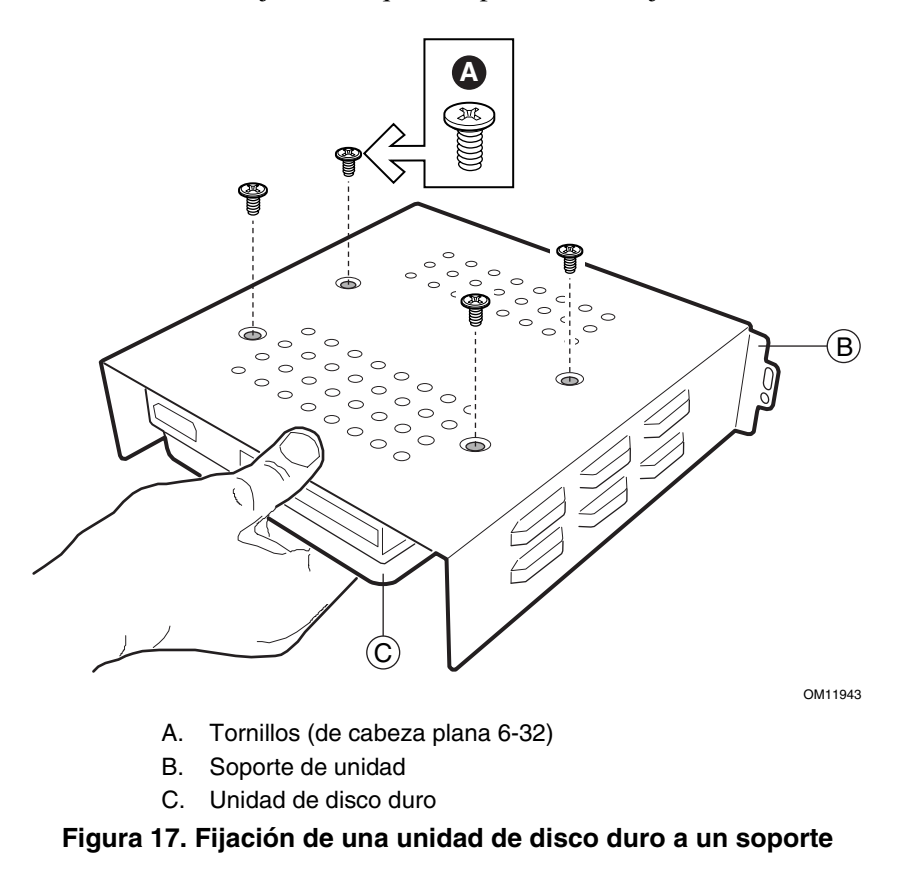

9. Alinee los orificios de los tornillos del soporte con los orificios de los tornillos de la unidad. 10. Utilizando cuatro tornillos del tamaño y longitud adecuados, acople la unidad al soporte.

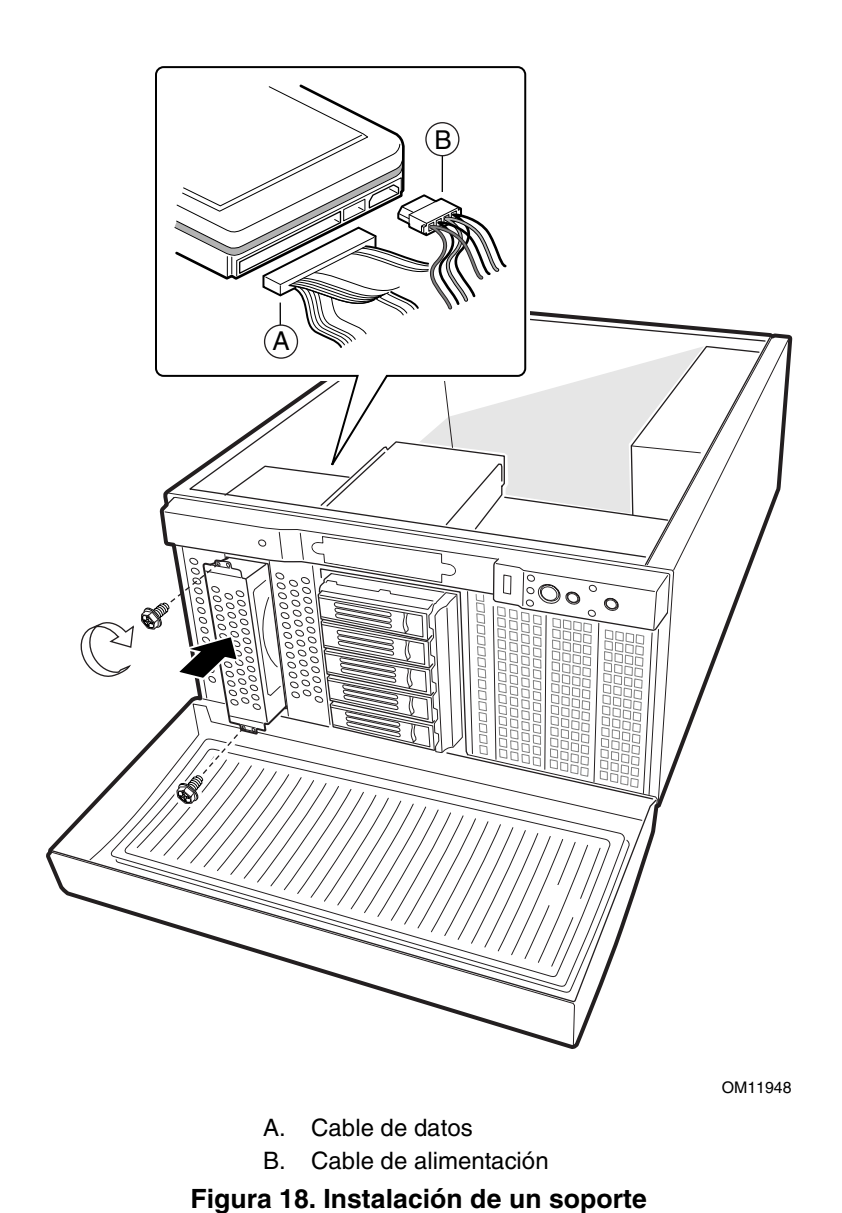

11. Introduzca el soporte en la carcasa.

- 12. Inserte y apriete los tornillos que ha extraído en el paso 1.
- 13. Conecte los cables de datos y de alimentación a la unidad.

## **Instalación de una placa adicional**

Puede que desee instalar un sistema operativo antes de instalar placas adicionales. En caso afirmativo, omita este paso y vuelva a él cuando esté listo.

### **PRECAUCIONES**

No sobrecargue la tarjeta de servidor instalando placas adicionales que consuman excesiva corriente.

Las placas adicionales son extremadamente sensibles a las descargas electrostáticas y siempre requieren un tratamiento cuidadoso. Después de extraer la placa de su envoltorio de protección o de la tarjeta de servidor, sitúela con los componentes hacia arriba sobre una superficie con toma de tierra y sin carga estática, o sobre una almohadilla de espuma conductora, si dispone de ella. No deslice la placa sobre ninguna superficie.

#### ✏ **NOTA**

Puede que tenga que retirar el cable del puerto serie para instalar una tarjeta en la ranura 5 o en la 6.

- 1. Extraiga el tornillo de la ranura de expansión.
- 2. Extraiga y guarde la cubierta de engranaje de la ranura de expansión.
- 3. Extraiga la placa adicional del envoltorio protector. Tenga cuidado de no tocar los componentes ni los conectores de borde dorado. Coloque la placa en una superficie antiestática.
- 4. Registre el tipo y el número de serie de la placa adicional en la lista de dispositivos.
- 5. Configure los puentes o conmutadores siguiendo las instrucciones del fabricante.
- 6. Sujete la placa por el borde o por las esquinas superiores. Presiónela firmemente para introducirla en una ranura de expansión de la tarjeta de servidor. La base afilada del soporte de sujeción de la placa debe ajustarse a la ranura del bastidor de la ranura de expansión.
- 7. Alinee la muesca redondeada del soporte de retención con el orificio roscado del bastidor. El soporte se acopla en el espacio que ocupaba la cubierta de la ranura.
- 8. Utilice el tornillo que ha extraído anteriormente. Insértelo en el agujero roscado y apriételo bien. Conecte los cables si es necesario.

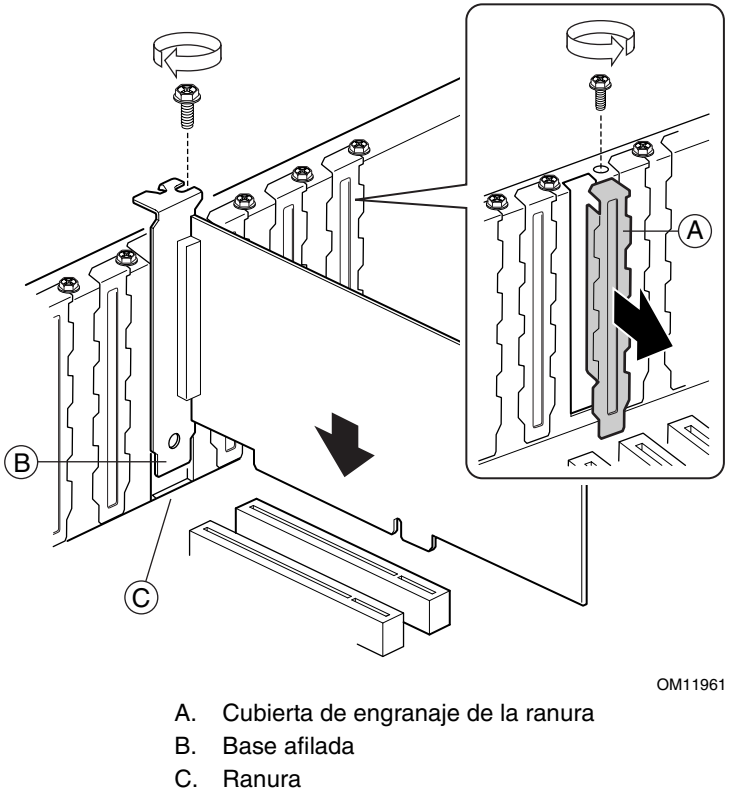

**Figura 19. Instalación de una placa adicional** 

## **Instalación del epac de espuma superior**

- 1. Asegúrese de que los cables del ventilador se encuentran en sus ranuras en el epac de espuma inferior.
- 2. Coloque la parte superior del epac de espuma en la carcasa.
- 3. Presione el epac de espuma hasta ajustarlo en su lugar. Puede que necesite mover los ventiladores para lograr asentarlo de manera que quede alineado con el epac de espuma inferior.

### **Instalación de la cubierta de acceso**

- 1. Coloque la cubierta de manera que las lengüetas queden insertadas en las ranuras del servidor. La cubierta debe quedar alineada con la carcasa.
- 2. Deslice la cubierta hacia delante hasta que se detenga.
- 3. Apriete los dos tornillos de sujeción hasta fijarlos en la parte posterior de la carcasa. No es necesario instalar el tornillo de suministro.

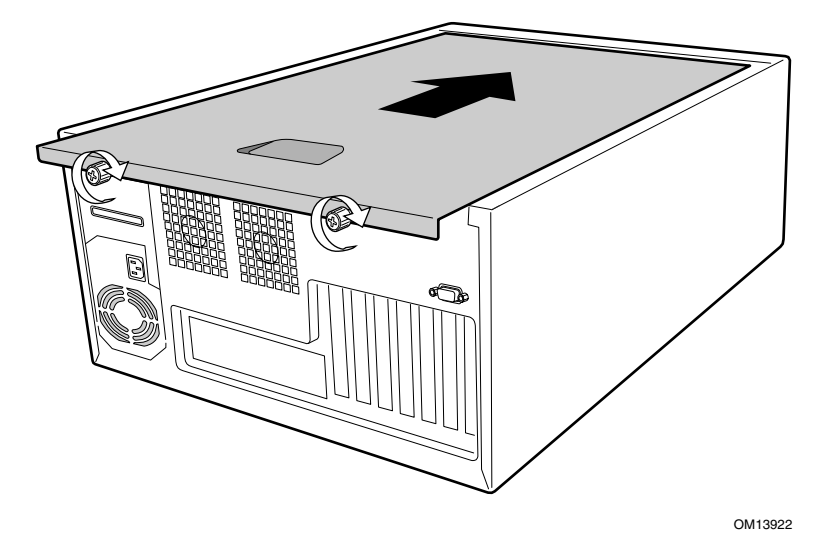

**Figura 20. Instalación de la cubierta de acceso** 

### **Instalación de los pies de la carcasa**

- 1. Mueva la carcasa al borde de su mesa de trabajo.
- 2. Utilice cuatro tornillos para fijar cada pie a la carcasa. Los orificios de los pies quedarán alineados con un único conjunto de orificios en la carcasa. En el pie frontal, el orificio de la parte central deberá estar orientado hacia la parte frontal de la carcasa. Las ubicaciones de los agujeros para el pie frontal aparecen marcadas con "F" y "1,2". En el pie posterior, el orificio de la parte central deberá estar orientado hacia la parte posterior de la carcasa. Las ubicaciones de los agujeros para el pie frontal aparecen marcadas con una "F".
- 3. Ahora está listo para conectar un monitor, un teclado y un ratón para el servidor y encenderlo.

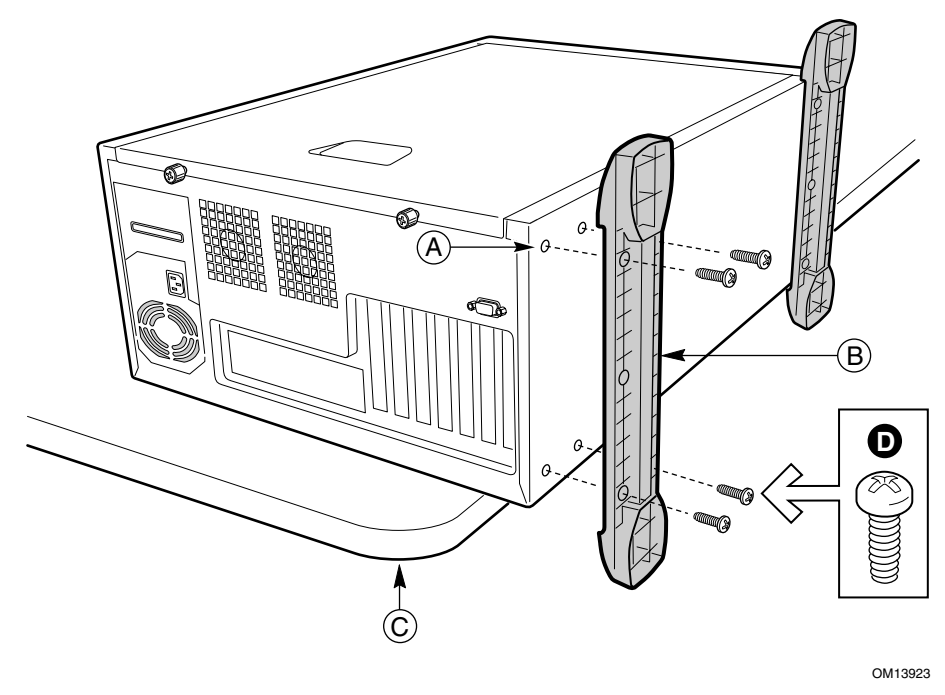

- A. Orificio para el tornillo
- B. Pie de la carcasa
- C. Mesa de trabajo
- D. Tornillo (de cabeza redonda M4)

**Figura 21. Instalación de los pies de la carcasa** 

Este capítulo describe cómo sustituir componentes del servidor una vez configurado. Todas las referencias a la parte superior, a los lados y a direcciones en este capítulo se aplican a una carcasa con montaje en pedestal.

## **Herramientas y elementos necesarios**

- Destornillador de estrella (cabeza cruciforme, nº 2)
- Brazalete antiestático (recomendado)
- Alicates cónicos

### **Seguridad: antes de retirar la cubierta de acceso**

Antes de retirar la cubierta de acceso, sea cual fuere el motivo, deberá seguir estas directrices de seguridad:

- 1. Apague todos los dispositivos periféricos conectados al servidor.
- 2. Para desactivar el servidor, pulse el botón de alimentación de la parte frontal de la carcasa. A continuación desenchufe el cable de alimentación de CA de la carcasa o de la toma de corriente alterna.
- 3. Etiquete y desconecte todas las líneas de comunicaciones y todos los cables periféricos conectados a los puertos o conectores de E/S de la parte posterior de la carcasa.
- 4. Para protegerse de las descargas electrostáticas (ESD), lleve puesto un brazalete antiestático conectado a la toma de tierra de la carcasa (cualquier superficie de metal sin pintar) cuando maneje los componentes.

## **Advertencias y precauciones**

Estas advertencias y precauciones se aplican siempre que retire la cubierta de acceso para acceder a los componentes internos del servidor. La integración y configuración del servidor deberá confiarse sólo a personal cualificado técnicamente.

### **ADVERTENCIAS**

**El botón de alimentación del panel frontal NO interrumpe la alimentación de CA. Para interrumpir la alimentación del servidor, debe desenchufar el cable de alimentación de CA de la toma de corriente alterna de la carcasa.** 

**Los cables eléctricos, de teléfono y de comunicaciones podrían conllevar situaciones eléctricas peligrosas. Apague el servidor y desconecte los cables de alimentación, los sistemas de telecomunicaciones, las redes y los módems conectados al servidor antes de abrirlo. De lo contrario, pueden producirse lesiones o dañarse el equipo.** 

**Los niveles peligrosos de voltaje, corriente y energía se indican en el interior de la fuente de alimentación. No existen piezas que puedan ser reparadas por el usuario; las reparaciones las deberá realizar personal técnico cualificado.** 

### **PRECAUCIONES**

Las descargas electrostáticas (ESD) pueden dañar las unidades de disco, las tarjetas y otros componentes. Realice todos los procedimientos descritos en este capítulo sólo en estaciones de trabajo protegidas frente a las descargas electrostáticas. En caso de que no haya una disponible, proporcione algún tipo de protección ESD llevando un brazalete antiestático conectado a la toma de tierra de la carcasa (cualquier superficie de metal que no esté pintada) del servidor cuando manipule las piezas.

Manipule siempre las tarjetas con el máximo cuidado. Pueden ser altamente sensibles a las descargas electrostáticas. Sujételas sólo por los bordes. No toque los contactos de los conectores. Una vez extraída la tarjeta de su envoltorio de protección o del servidor, colóquela cara arriba sobre una superficie con toma de tierra y sin carga estática. Si coloca la tarjeta de servidor sobre una superficie conductora, puede que los cables de la batería provoquen un cortocircuito. En ese caso, se perderán los datos de la CMOS y se descargará la batería. Utilice una almohadilla de espuma conductora si dispone de ella, pero nunca el envoltorio de la tarjeta. No deslice la tarjeta sobre ninguna superficie.

Para lograr una refrigeración y circulación de aire adecuadas, instale siempre la cubierta de acceso antes de encender el servidor. Si utiliza el sistema sin la cubierta, podría dañar sus componentes.

## **Sustitución de los ventiladores**

La carcasa contiene cuatro ventiladores del sistema reemplazables. El ventilador o ventiladores de la fuente de alimentación no son reemplazables. El ventilador de sustitución deberá tener el mismo tamaño y tipo que el ventilador que retire.

#### **Sustitución de un ventilador del sistema frontal**

- 1. Retire la cubierta de acceso.
- 2. Retire la parte superior del epac de espuma.
- 3. Desconecte el cable del ventilador de la tarjeta de servidor.
- 4. Retire el ventilador de la parte inferior del epac de espuma.
- 5. Coloque el nuevo ventilador en el epac de espuma. Asegúrese de que el aire se dirige hacia la tarjeta de servidor. Para la mayoría de los ventiladores, esto quiere decir que la etiqueta deberá estar orientada hacia la tarjeta de servidor.
- 6. Conecte el cable del ventilador a la tarjeta de servidor.
- 7. Vuelva a colocar el epac de espuma superior.
- 8. Vuelva a colocar la cubierta de acceso.

#### **Sustitución de un ventilador del sistema posterior**

- 1. Retire la cubierta de acceso.
- 2. Desconecte el cable del ventilador de la tarjeta de servidor.
- 3. Extraiga el ventilador del soporte.
- 4. Coloque el nuevo ventilador en el soporte. Asegúrese de que sale aire por la parte posterior de la carcasa. Para la mayoría de los ventiladores, esto quiere decir que la etiqueta deberá estar orientada hacia la parte posterior de la carcasa.
- 5. Conecte el cable del ventilador a la tarjeta de servidor.
- 6. Vuelva a colocar la cubierta de acceso.

## **Sustitución de la fuente de alimentación**

### **ADVERTENCIAS**

**Situaciones peligrosas, fuente de alimentación: Los niveles peligrosos de voltaje, corriente y energía se indican en el interior de la fuente de alimentación. No contiene piezas que puedan ser reparadas por el usuario; las reparaciones las deberá realizar personal técnico cualificado.** 

Para sustituir la fuente de alimentación:

- 1. Desconecte la alimentación de CA de la fuente de alimentación.
- 2. Retire la cubierta de acceso.
- 3. Desconecte todos los cables de alimentación.
- 4. Extraiga y guarde los cuatro tornillos que fijan la fuente de alimentación y el soporte a la carcasa.
- 5. Extraiga los dos tornillos que sujetan la parte frontal de la fuente de alimentación a la carcasa.
- 6. Extraiga la fuente de alimentación de la carcasa.
- 7. Introduzca la fuente de alimentación en la carcasa.
- 8. Inserte y apriete los tornillos que fijan la fuente de alimentación o el soporte a la carcasa.
- 9. Conecte los cables de alimentación a la tarjeta de servidor y a los periféricos.
- 10. Vuelva a colocar la cubierta de acceso.
- 11. Conecte la alimentación de CA a la fuente de alimentación.

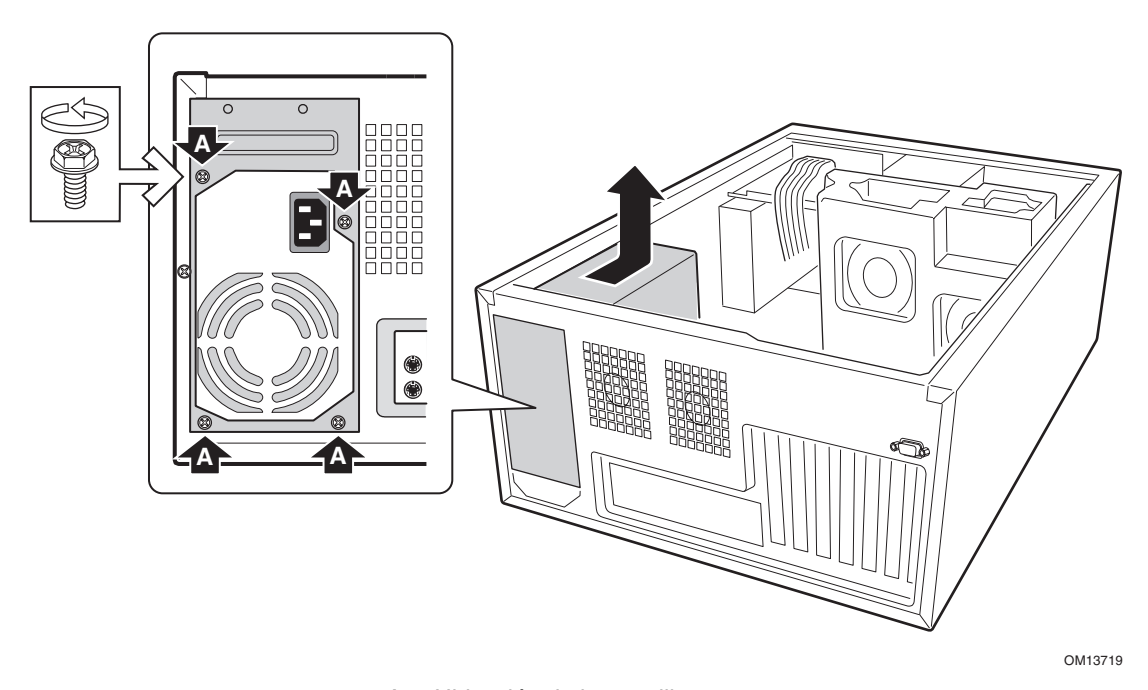

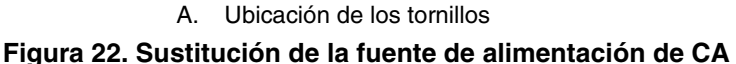

## **Sustitución de la tarjeta del panel frontal**

- 1. Abra la cubierta de acceso.
- 2. Desconecte el cable del panel frontal del panel frontal.
- 3. Desconecte el cable USB del conector del panel frontal.
- 4. Extraiga y guarde los tres tornillos que fijan la tarjeta del panel frontal a la carcasa.
- 5. Retire la tarjeta del panel frontal de la carcasa.
- 6. Coloque la nueva tarjeta del panel frontal en la carcasa.
- 7. Inserte y apriete los tres tornillos que ha extraído anteriormente.
- 8. Vuelva a conectar los cables de la tarjeta del panel frontal.
- 9. Vuelva a colocar la cubierta de acceso.

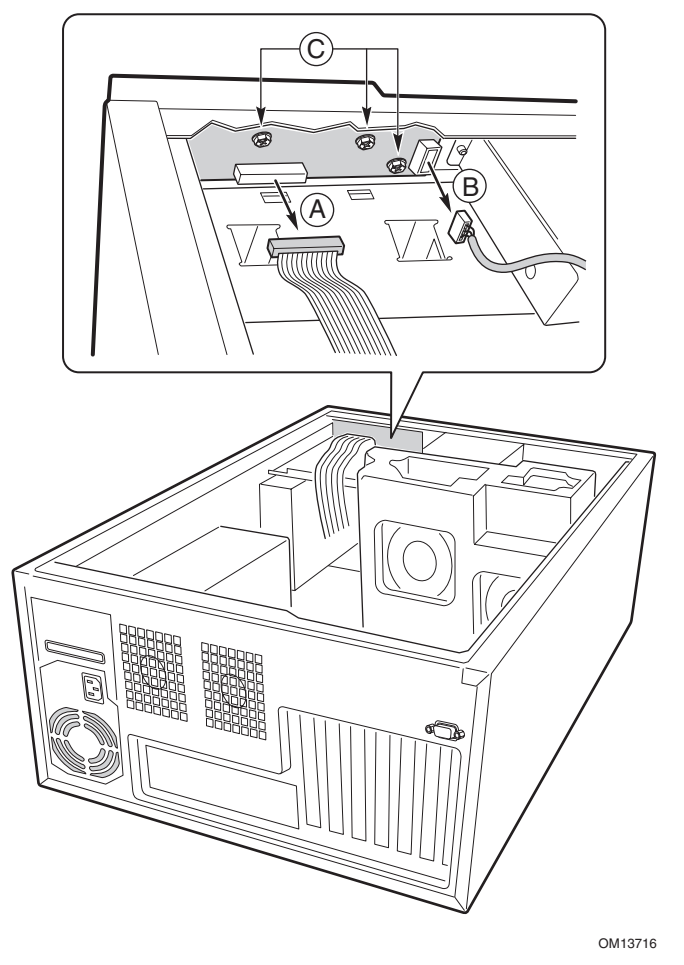

- A. Conector del panel frontal a las tarjetas de servidor
- B. Conector de puerto USB
- C. Tornillos

**Figura 23. Sustitución de la tarjeta del panel frontal** 

## **Sustitución del backplane de intercambio activo y de la tarjeta SAF-TE**

Las siguientes instrucciones sólo se aplican si se ha instalado el Kit de ampliación de compartimentos para unidades de intercambio activo opcional.

- 1. Abra la cubierta de acceso.
- 2. Retire la parte superior del epac de espuma.
- 3. Extraiga todos los soportes de unidades del compartimento de intercambio activo.

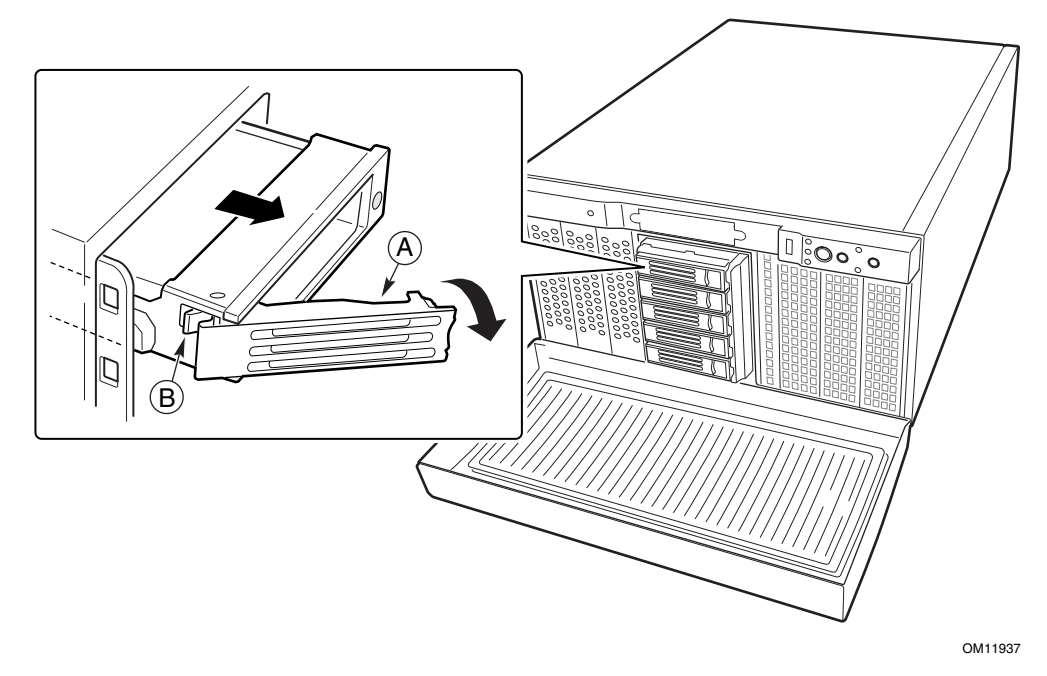

**Figura 24. Extracción de los soportes de unidades de intercambio activo** 

- 4. Desconecte los cables de alimentación y el cable I2C del compartimento de intercambio activo.
- 5. Extraiga y guarde los cinco tornillos que fijan el compartimento de intercambio activo a la carcasa.

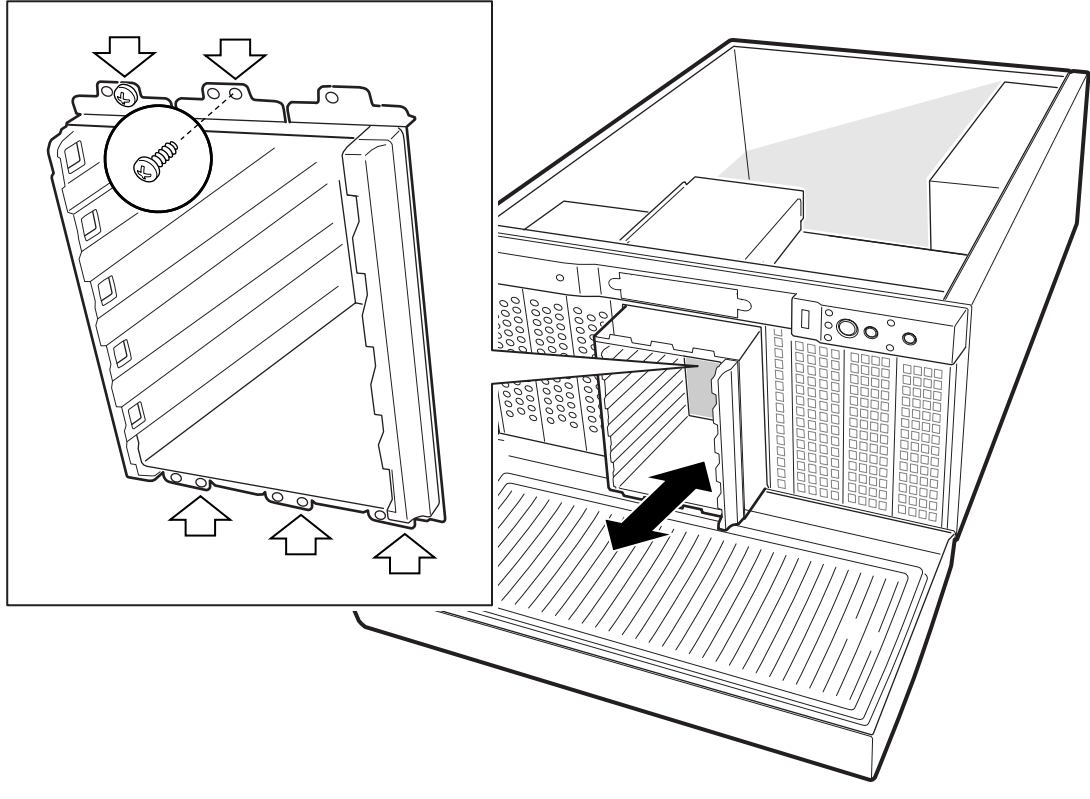

OM11944

#### **Figura 25. Extracción del compartimento de unidades de intercambio activo**

- 6. Extraiga el compartimento de intercambio activo hasta la mitad de la carcasa.
- 7. Desconecte el cable SCSI del compartimento.
- 8. Extraiga por completo el compartimento de intercambio activo de la carcasa.

9. Extraiga y guarde los cuatro tornillos que aseguran el backplane al compartimento.

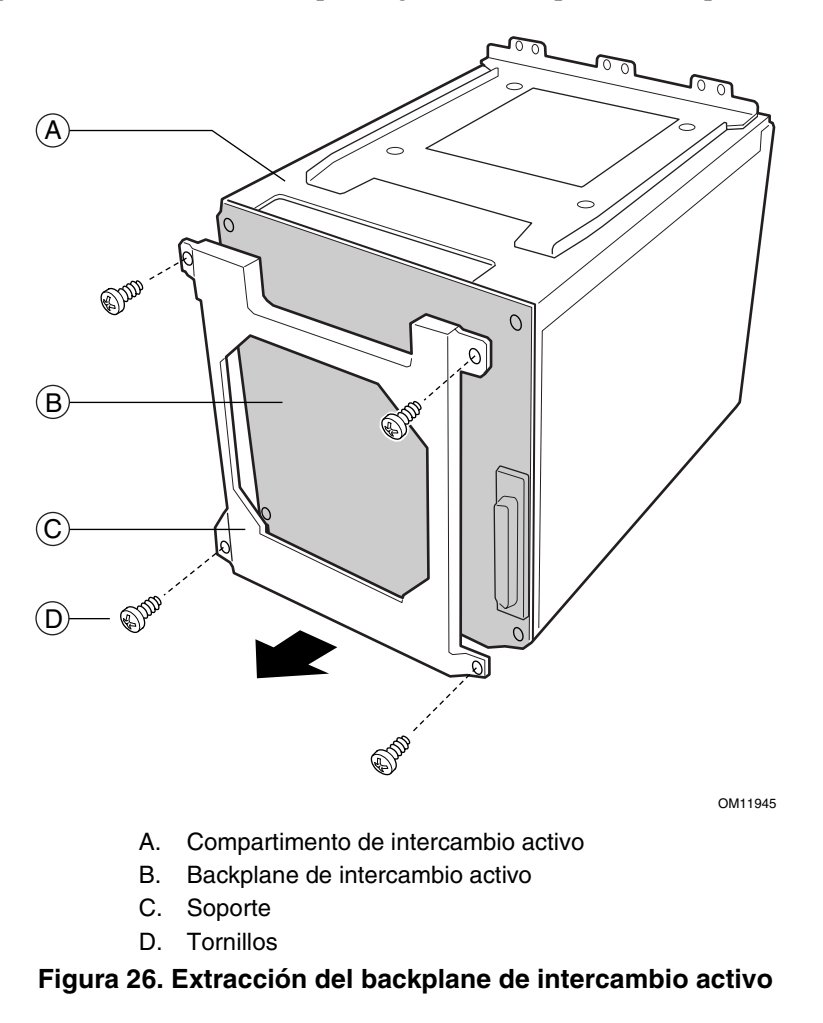

10. Extraiga con cuidado el backplane del compartimento en línea recta. La tarjeta SAF-TE está conectada al backplane y puede dañarse si no se extrae correctamente.

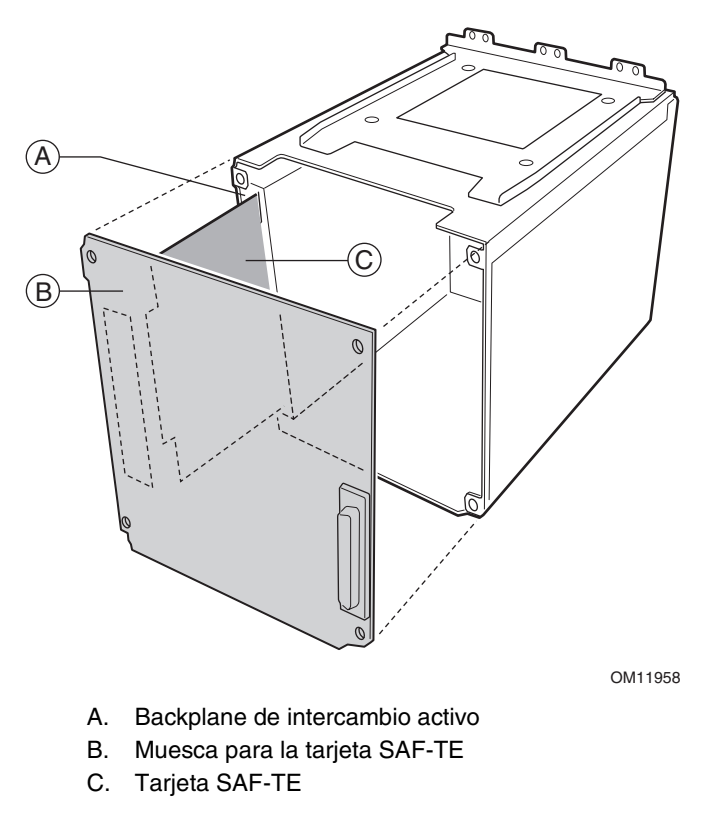

**Figura 27. Sustitución del backplane de intercambio activo** 

- 11. Si va a sustituir el backplane de intercambio activo, lleve a cabo los siguientes pasos:
	- a. Extraiga la tarjeta SAF-TE del antiguo backplane de intercambio activo.
	- b. Conecte la tarjeta SAF-TE al nuevo backplane de intercambio activo.
- 12. Si va a sustituir la tarjeta SAF-TE, lleve a cabo los siguientes pasos:
	- a. Extraiga la tarjeta SAF-TE antigua del backplane de intercambio activo.
	- b. Conecte la nueva tarjeta SAF-TE al backplane de intercambio activo.

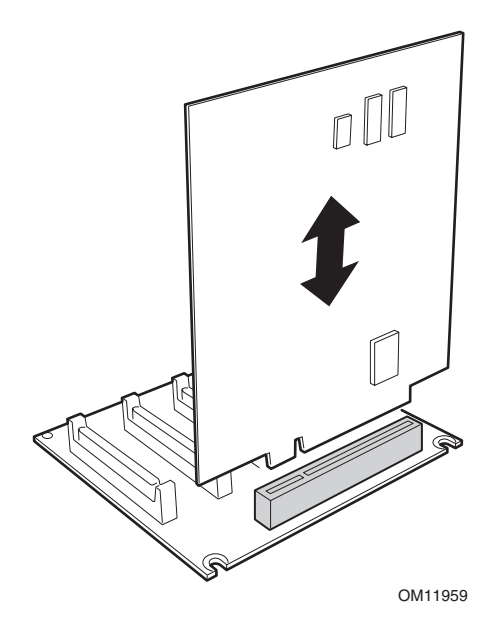

**Figura 28. Tarjeta SAF-TE y backplane de intercambio activo** 

- 13. Deslice con cuidado el ensamblaje del backplane de intercambio activo o de la tarjeta SAF-TE hasta su lugar en el compartimento de intercambio activo. La tarjeta SAF-TE tiene que deslizarse por dos muescas en el compartimento.
- 14. Coloque el soporte en el backplane.
- 15. Inserte y apriete los cuatro tornillos que sujetan el backplane.
- 16. Introduzca el compartimento hasta la mitad de la carcasa.
- 17. Conecte el cable SCSI al backplane.
- 18. Introduzca el compartimento en la carcasa por completo.
- 19. Inserte y apriete los cinco tornillos que fijan el compartimento a la carcasa.
- 20. Conecte los cables de alimentación y el cable I2C al backplane.
- 21. Instale la mitad superior del epac de espuma.
- 22. Vuelva a colocar la cubierta de acceso.
- 23. Vuelva a colocar los soportes y las unidades de intercambio activo.

# **5 Referencia técnica**

## **Especificaciones de la fuente de alimentación**

#### **Voltajes de entrada**

#### **Fuente de alimentación de 450 vatios**

- 100-127 V∼ a 50/60 Hz; 8.5 A máx.
- 200-240 V∼ a 50/60 Hz; 4.3 A máx.

#### **Voltajes de salida**

#### **Fuente de alimentación de 450 vatios**

La siguiente tabla ofrece una lista del voltaje total disponible del subsistema de alimentación para cada voltaje. Si configura el sistema con cargas pesadas, asegúrese de que dichas cargas no exceden el voltaje total de 450 vatios. Para obtener información acerca del cálculo del uso de alimentación para la configuración, consulte la página 73.

| Voltaje          | Corriente máxima |
|------------------|------------------|
| $+3,3$ V         | 24 A             |
| $+5,0 \text{ V}$ | 20A              |
| +5 V en reposo   | 2 A              |
| +12,0 V1 (P2)    | 15A              |
| $+12,0$ V2       | 15A              |
| $-12,0V$         | 0.5A             |

**Tabla 6. Capacidad de salida del sistema de la fuente de alimentación** 

### $\hat{A}$  **ATENCIÓN**

No exceda una salida de alimentación combinada de 120 vatios para las salidas de +5 V y +3,3 V. Si excede los 120 vatios, se producirá una sobrecarga del subsistema de alimentación y puede que las fuentes de alimentación se recalienten y tengan problemas de funcionamiento.

Las ranuras de expansión de la tarjeta de servidor no están preparadas para más de 25 vatios por ranura. El consumo de corriente media por ranura no debe exceder los 13 vatios.

# **Especificaciones medioambientales del sistema**

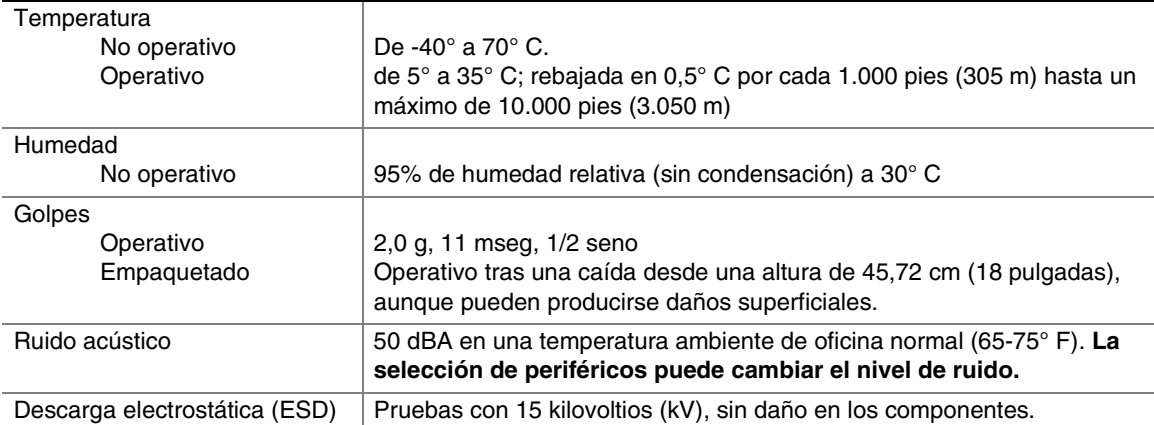

#### **Tabla 7. Especificaciones medioambientales**

# **Lista de dispositivos**

Utilice la lista de dispositivos en blanco que se ofrece a continuación para registrar información sobre el servidor. Cuando ejecute la SSU, parte de esta información le será de utilidad.

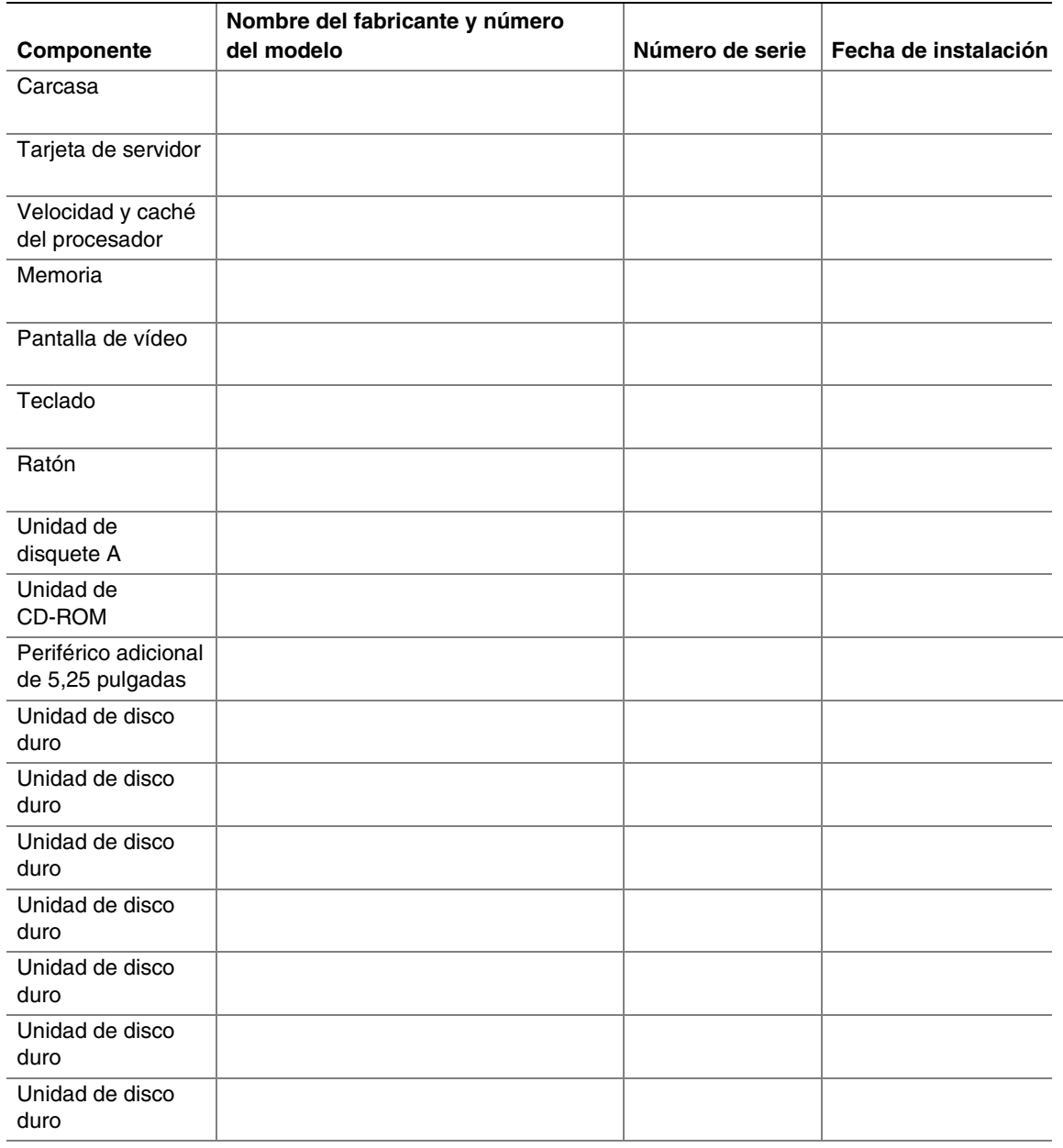

continúa

#### **Lista de componentes** (continuación)

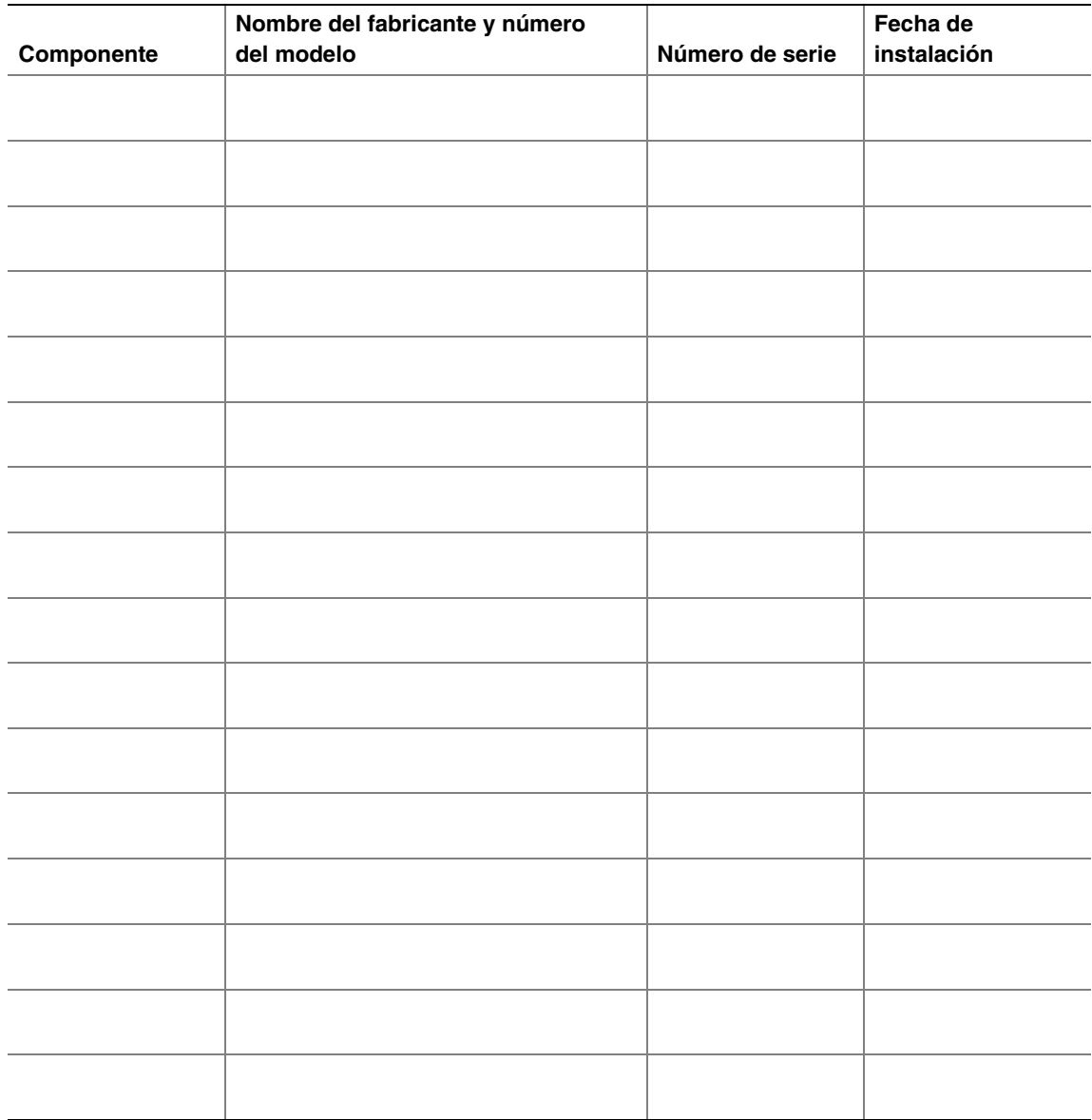
# **Consumo eléctrico**

### **Cálculo del consumo de energía**

El consumo combinado total en vatios de la configuración **debe ser inferior al número de vatios de la fuente de alimentación**. Utilice las dos hojas de trabajo de esta sección para calcular la alimentación eléctrica total que utiliza la configuración. Si desea obtener información sobre los requisitos de corriente y tensión de las placas adicionales y los periféricos, consulte la documentación de sus respectivos fabricantes.

#### **Hoja de trabajo: cálculo de consumo de corriente continua**

|                                                         | Corriente (máxima) en nivel de tensión: |       |       |        |        |               |  |
|---------------------------------------------------------|-----------------------------------------|-------|-------|--------|--------|---------------|--|
| <b>Dispositivo</b>                                      | $+3,3$ V                                | $+5V$ | $-5V$ | $+12V$ | $-12V$ | 5 V en reposo |  |
| Placa base, ventiladores y<br>tarjeta del panel frontal |                                         |       |       |        |        |               |  |
| Procesador(es)                                          |                                         |       |       |        |        |               |  |
| Memoria                                                 |                                         |       |       |        |        |               |  |
| Unidad de disquete de 3,5<br>pulgadas                   |                                         |       |       |        |        |               |  |
| Unidad de CD-ROM                                        |                                         |       |       |        |        |               |  |
| Segundo dispositivo de 5,25<br>pulgadas                 |                                         |       |       |        |        |               |  |
| Tercer dispositivo de 5,25<br>pulgadas                  |                                         |       |       |        |        |               |  |
| 1 <sup>ª</sup> unidad de disco duro                     |                                         |       |       |        |        |               |  |
| 2 <sup>ª</sup> unidad de disco duro                     |                                         |       |       |        |        |               |  |
| 3 <sup>ª</sup> unidad de disco duro                     |                                         |       |       |        |        |               |  |
| 4 <sup>ª</sup> unidad de disco duro                     |                                         |       |       |        |        |               |  |
| 5 <sup>ª</sup> unidad de disco duro                     |                                         |       |       |        |        |               |  |
| $6a$ unidad de disco duro                               |                                         |       |       |        |        |               |  |
| Backplane SCSI                                          |                                         | 1.3   |       |        |        |               |  |
| Tarjeta de expansión 1                                  |                                         |       |       |        |        |               |  |
| Tarjeta de expansión 2                                  |                                         |       |       |        |        |               |  |
| Tarjeta de expansión 3                                  |                                         |       |       |        |        |               |  |
| Tarjeta de expansión 4                                  |                                         |       |       |        |        |               |  |
| Tarjeta de expansión 5                                  |                                         |       |       |        |        |               |  |
| Tarjeta de expansión 6                                  |                                         |       |       |        |        |               |  |
| Tarjeta de expansión 7                                  |                                         |       |       |        |        |               |  |
| <b>Corriente total</b>                                  |                                         |       |       |        |        |               |  |

**Tabla 8. Hoja de trabajo de consumo de energía 1** 

#### **Hoja de trabajo: energía total que consume el servidor**

- 1. Utilizando los datos de la hoja de trabajo anterior, escriba la corriente total de cada columna.
- 2. Multiplique el voltaje (V) por la corriente total para obtener el vataje total (W) de cada nivel de voltaje .
- 3. Sume el vataje total de cada nivel de voltaje para obtener el consumo de energía combinado total del subsistema de alimentación.

| Nivel de voltaje y corriente total<br>$(V X A = W [vations])$ | <b>Vatios totales</b><br>para cada nivel de voltaje |
|---------------------------------------------------------------|-----------------------------------------------------|
| $(+3,3 V) X (\_ A)$                                           | W                                                   |
| $(+5 V) X (\_ A)$                                             | <b>W</b>                                            |
| $(-5 V) X (\_ A)$                                             | <b>W</b>                                            |
| $(+12 V) X (\_ A)$                                            | W                                                   |
| $(-12 V) X ($ A                                               | W                                                   |
| $(5 V en espera) X ($ A                                       | w                                                   |
| Vataje total combinado                                        | W                                                   |

**Tabla 9. Hoja de trabajo de consumo de energía 2** 

## $\hat{A}$  **ATENCIÓN**

No exceda una salida de alimentación combinada de 120 vatios para las salidas de +5 V y +3,3 V. Si excede los 120 vatios, se producirá una sobrecarga del subsistema de alimentación y puede que las fuentes de alimentación se recalienten y tengan problemas de funcionamiento.

# **Garantía limitada para los productos de subensamblaje de la carcasa de Intel**

Intel garantiza que si se utilizan e instalan adecuadamente los Productos (definidos aquí como subconjunto de la carcasa Intel® y todos sus componentes, así como el software que acompaña o forma parte de los Productos) que se proporcionan bajo estos términos, no presentarán defectos de materiales ni de mano de obra, y que cumplirán de manera sustancial con las especificaciones que Intel ha hecho públicas durante por un período de tres (3) años a partir de la fecha de adquisición del Producto a un distribuidor autorizado de Intel. Todo el software facilitado con los productos o como parte de los mismos se proporciona expresamente "tal cual", salvo que específicamente se estipule lo contrario en cualquier licencia adjunta al software.

Si cualquier Producto facilitado por Intel, sujeto a la presente Garantía limitada, fallase durante el período de garantía por cualquiera de los motivos cubiertos por esta Garantía limitada, Intel, a su absoluta discreción, podrá:

- REPARAR el Producto mediante hardware o software; O BIEN
- SUSTITUIR el Producto por otro Producto, O BIEN
- REINTEGRAR el valor a la sazón vigente del Producto si Intel no pudiese reparar ni sustituir dicho Producto.

En caso de que el Producto fuese defectuoso, los gastos de transporte de la devolución del Producto al comprador dentro del territorio de EE.UU. correrán por cuenta de Intel. En todos los demás lugares, la garantía excluye todos los gastos de envío, tasas aduaneras y otros gastos afines. Intel dispondrá de un tiempo razonable para realizar las reparaciones, sustituir el Producto o reintegrar el valor a la sazón vigente del Producto.

Intel no se hará responsable en ningún caso de los costes asociados a la sustitución o reparación del Producto, incluida la mano de obra, la instalación o los demás costes que corran a cargo del comprador.

La presente Garantía limitada, así como cualquier otra garantía implícita que pudiera existir en virtud de una legislación local, son aplicables exclusivamente al comprador original del Producto.

## **Alcance de la Garantía limitada**

Intel no garantiza que los Productos que se proporcionen bajo estos términos, ya sea como Productos independientes o integrados con otros Productos (incluidos, entre otros, los componentes semiconductores), estén libres de defectos de diseño o errores conocidos como "erratas". Existen listas actualizadas con descripciones de las erratas conocidas a disposición del cliente.

Esta Garantía limitada no cubre los daños ocasionados por causas externas, incluidos accidentes, problemas de alimentación eléctrica, utilización no acorde con las instrucciones de uso del producto, uso indebido, negligencia, alteración, reparación, instalación o pruebas inadecuadas.

# **Limitaciones y exclusiones de la garantía**

Estas garantías sustituyen a todas las demás garantías, explícitas o implícitas, incluidas, entre otras, las garantías implícitas de comerciabilidad e idoneidad para determinado propósito. Intel no ofrece garantías explícitas que vayan más allá de las estipuladas en este documento. Intel declina asumir cualquier otro tipo de garantía, explícita o implícita, incluidas, entre otras, las garantías implícitas de comerciabilidad e idoneidad para un determinado propósito. Algunas jurisdicciones no permiten la exclusión de garantías implícitas, por lo que es posible que esta limitación no se aplique en su caso.

Todas las garantías explícitas e implícitas tienen una duración restringida al período de la garantía limitada. Una vez transcurrido dicho período, no será de aplicación ninguna garantía. Algunas jurisdicciones no permiten limitaciones con respecto a la duración de las garantías implícitas, por lo que es posible que esta limitación no se aplique en su caso.

#### **Limitaciones de responsabilidad**

La responsabilidad de Intel en virtud de la presente garantía o de cualquier otra, implícita o explícita, se limita a la reparación, sustitución o reintegro, tal y como se ha establecido anteriormente. Éstos serán los únicos y exclusivos recursos que asistirán al cliente en caso de cualquier incumplimiento de la garantía. Intel no se hace responsable de ningún daño directo, especial, incidental o derivado resultante del incumplimiento de la garantía conforme a otra teoría jurídica incluyendo, entre otros, lucro cesante, tiempo de inactividad, fondo de comercio, averías o sustitución de equipos y propiedades, así como gastos de recuperación, reprogramación o reproducción de cualquier programa o datos almacenados en un sistema que contenga este producto o utilizados con el mismo. Algunas jurisdicciones no permiten la exclusión o limitación de daños derivados o incidentales, por lo que es posible que las mencionadas limitaciones o exclusiones no se apliquen en su caso.

Esta garantía limitada le otorga derechos legales específicos, aunque además pueden asistirle otros derechos que pueden variar en función de las jurisdicciones.

Todos y cada uno de las litigios que pudieran surgir como consecuencia de esta Garantía limitada, o relacionadas con la misma, serán competencia de las siguientes jurisdicciones y se regirán por las siguientes legislaciones: en Estados Unidos, Canadá, América del Norte y América del Sur, la autoridad judicial competente será la de Santa Clara (California, EE.UU.), y la legislación aplicable será la del Estado de California (EE.UU.); en la región asiática del Pacífico, la autoridad judicial competente será la de Singapur y la legislación aplicable será la de Singapur; en Europa y el resto de los países, la autoridad judicial competente será la de Londres (Reino Unido), y la legislación aplicable será la del Reino Unido.

En el caso de que exista controversia entre la versión en inglés y cualquier otra de las versiones traducidas de la presente Garantía limitada, prevalecerá la versión en inglés.

# **Cómo obtener el servicio de garantía**

Para obtener el servicio de garantía para este Producto, debe ponerse en contacto con Intel o con el distribuidor autorizado.

**Norteamérica:** llame a Intel al 1-800-628-8686 durante el período de garantía en horas de oficina normales (hora del Pacífico), excluidas las vacaciones. Deberá proporcionar los siguientes datos: (1) nombre, dirección y números de teléfono; (2) modelo y número serie del Producto; (3) una explicación del problema. Puede que el representante del departamento de servicio al cliente necesite información adicional dependiendo de la naturaleza del problema.

**En Europa, Asia o Sudamérica:** póngase en contacto con su distribuidor autorizado original para cuestiones relacionadas con el servicio de garantía.

Todos los Productos de sustitución están cubiertos por la presente garantía escrita, y sujetos a las mismas limitaciones y exclusiones durante lo que reste del período de garantía original.

#### **Asistencia telefónica**

Todas las llamadas tienen un cargo de 25 dólares estadounidenses, cobrado en moneda local según la tasa de cambio aplicable para tarjeta de crédito más los impuestos correspondientes.

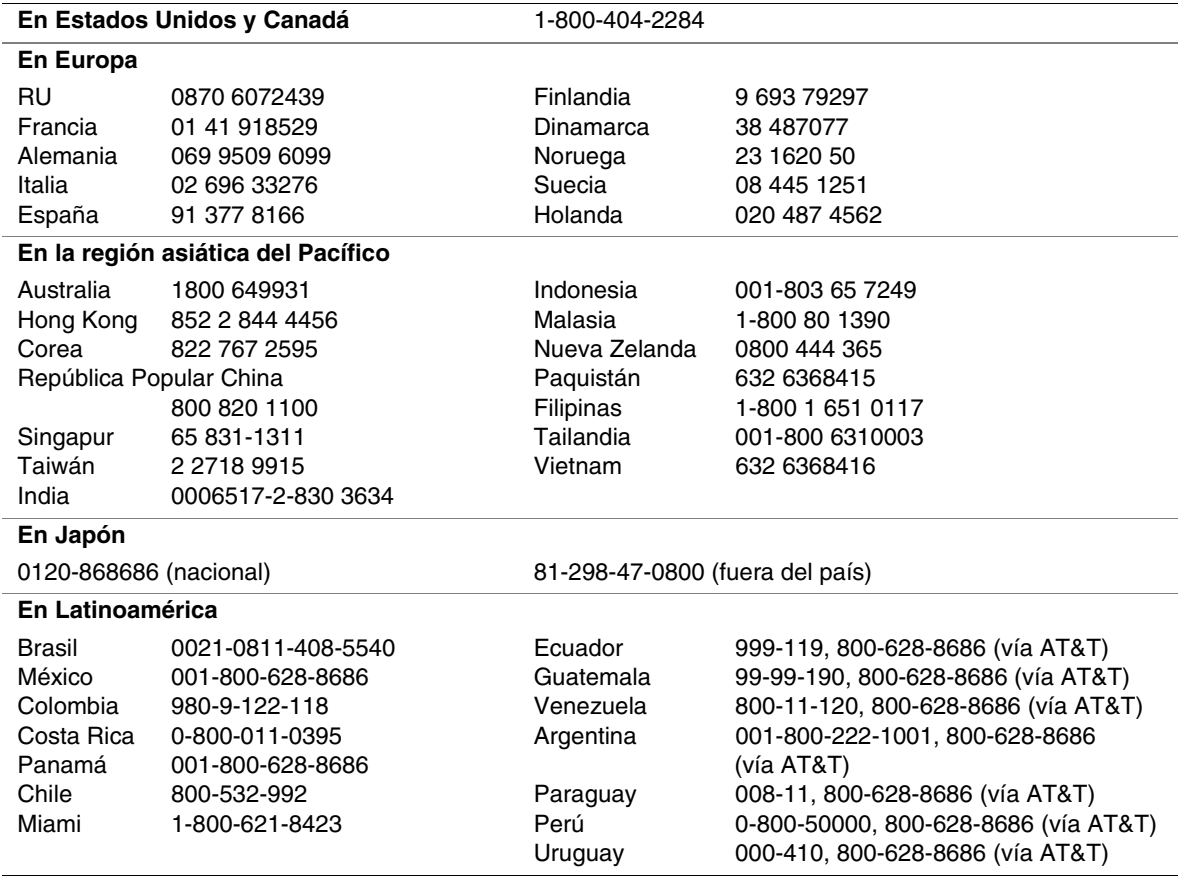

## **Devolución de un producto defectuoso**

Antes de devolver un producto, llame al distribuidor autorizado o al responsable de distribución. Si el grupo de soporte al cliente verifica que el producto está defectuoso, recibirá un número RMA (Return Material Authorization, autorización del material de devolución) para colocar en el paquete exterior del producto. Intel no puede aceptar ningún producto sin un número RMA en el paquete.